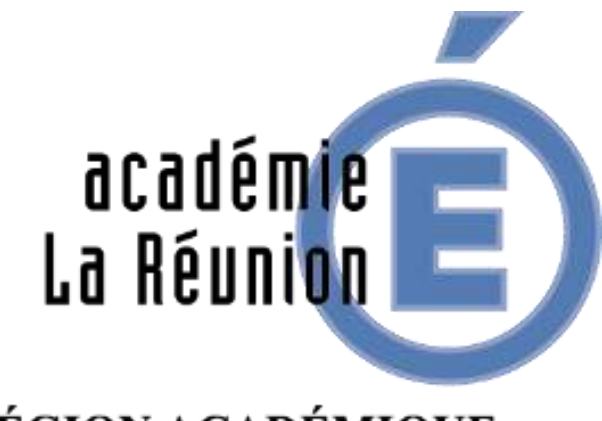

**RÉGION ACADÉMIQUE** 

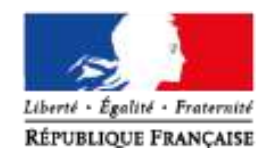

PRÉVOIR DES MOMENTS D'ÉCHANGES DIRECTS AVEC LES ÉLÈVES

**OBJECTIFS :**

**– CRÉER ET ANIMER UNE CLASSE VIRTUELLE DU CNED**

**– CONNAITRELES PRÉCONISATIONS ET LES POINTS DE VIGILANCE D'UNE CLASSE VIRTUELLE**

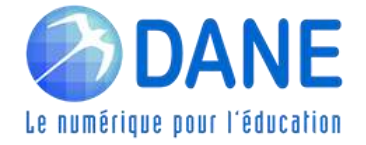

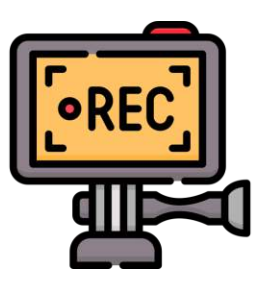

Cette classe virtuelle est enregistrée

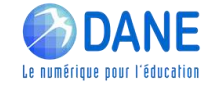

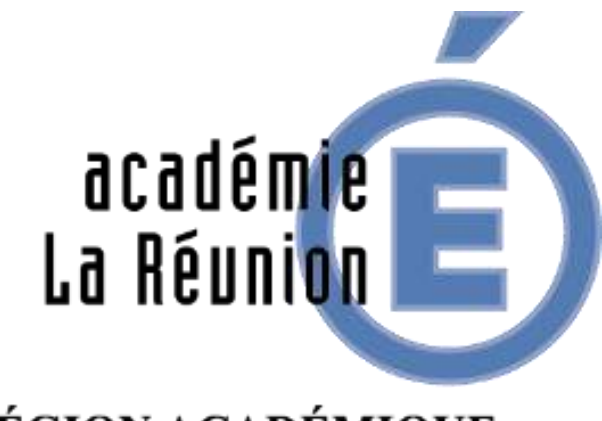

**RÉGION ACADÉMIQUE** 

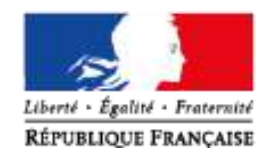

PRÉVOIR DES MOMENTS D'ÉCHANGES DIRECTS AVEC LES ÉLÈVES

**OBJECTIFS :**

**– CRÉER ET ANIMER UNE CLASSE VIRTUELLE DU CNED**

**– CONNAITRELES PRÉCONISATIONS ET LES POINTS DE VIGILANCE D'UNE CLASSE VIRTUELLE**

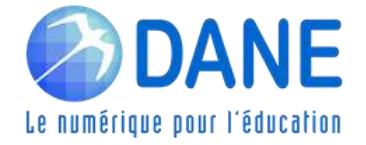

## RAPPEL PRÉCONISATIONS POUR SUIVRE UN WEBINAIRE

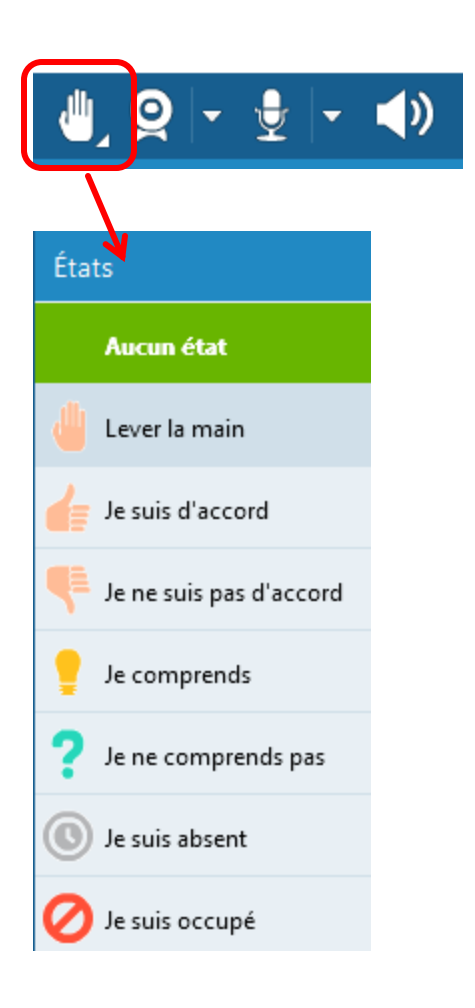

- ➢ Lever virtuellement la main pour demander la parole
- ➢ Désactiver son micro quand on ne parle pas
- ➢ Utiliser virtuellement le "bon état" pour répondre à des questions dichotomiques
- ➢ Utiliser le Tchat pour poser des questions ou pour réagir tout au long du webinaire
- ➢ Désactiver sa Webcam pour ne pas encombrer le débit Internet

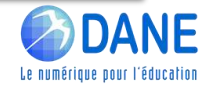

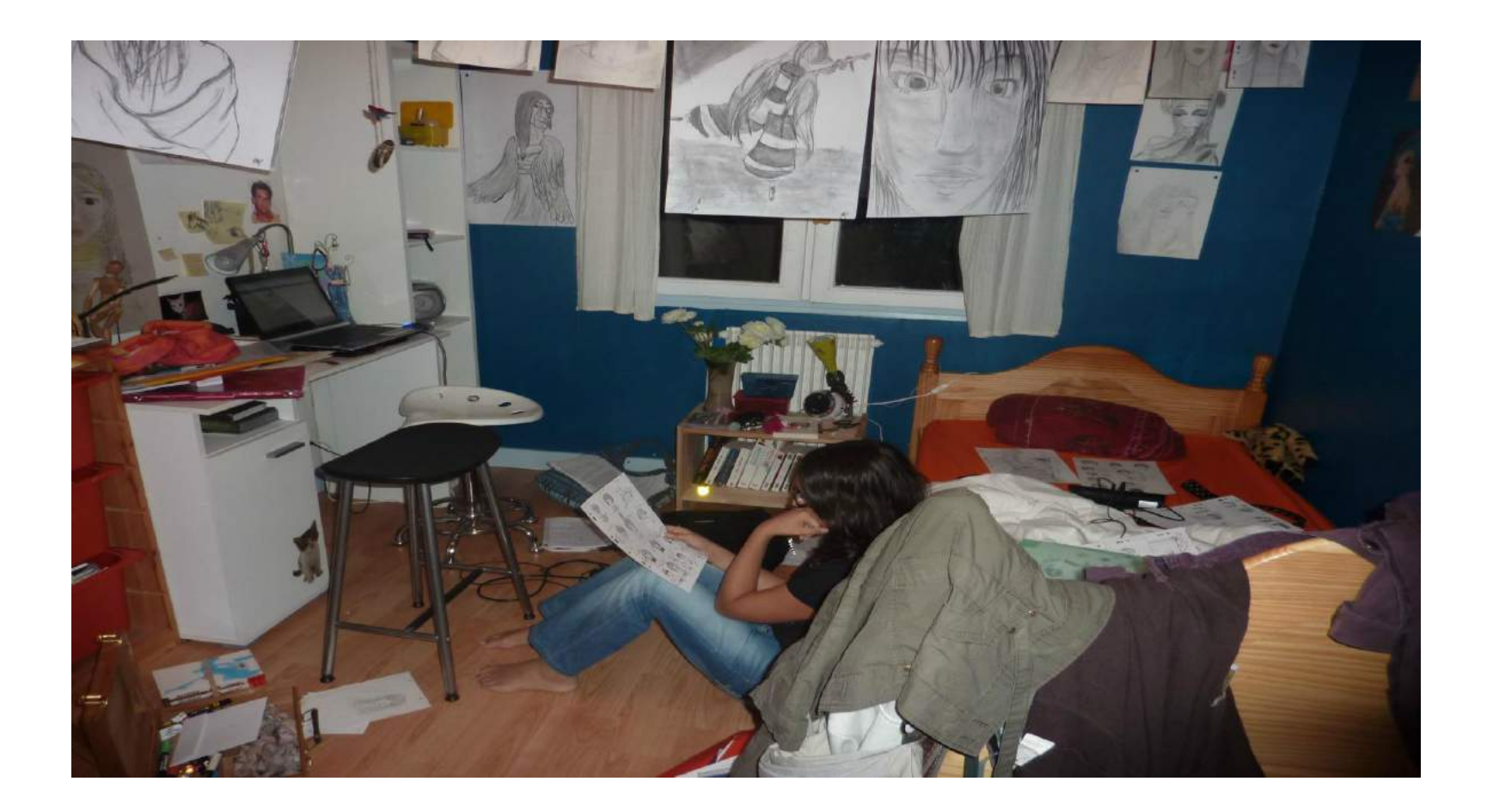

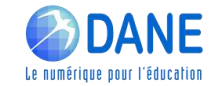

## ► LES BESOINS DE L'ELEVE DANS L'ENSEIGNEMENT À DISTANCE

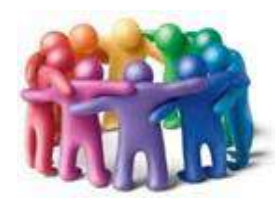

## Rompre l'isolement

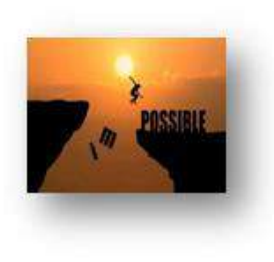

#### Renforcer la motivation

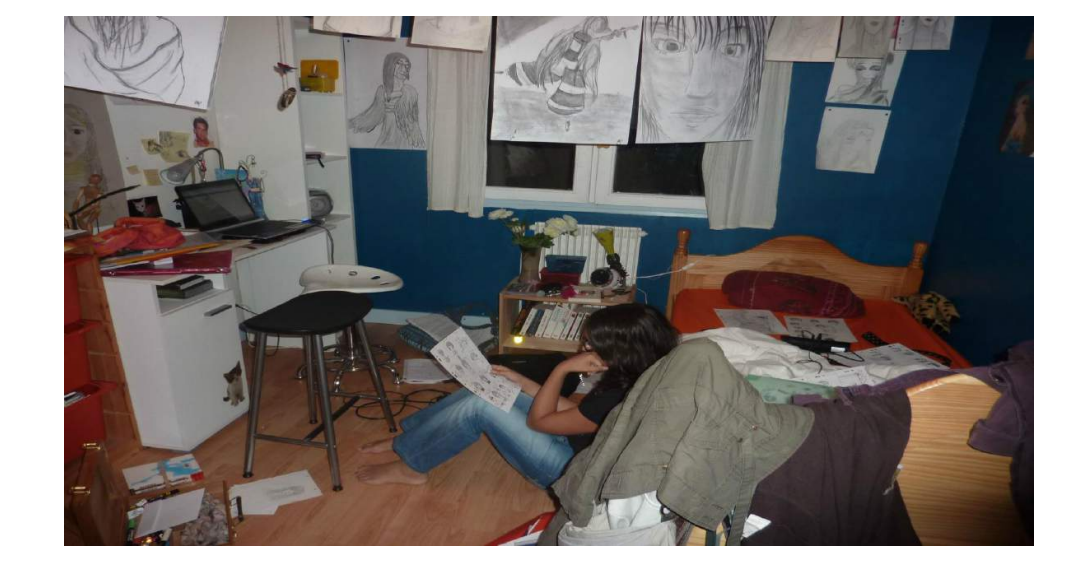

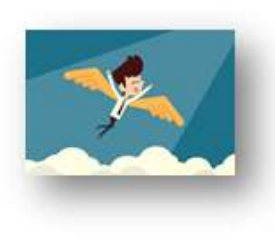

Faciliter l'autonomie

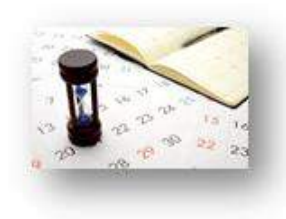

Proposer une planification du travail et des échanges sur la semaine

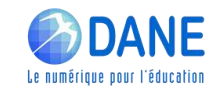

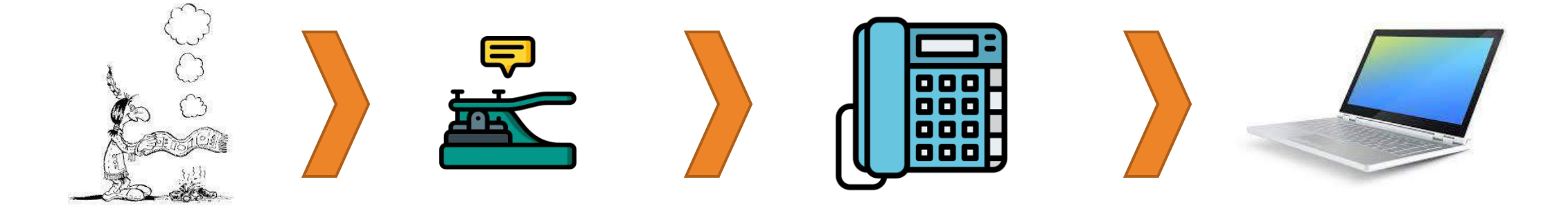

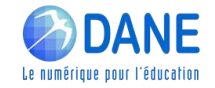

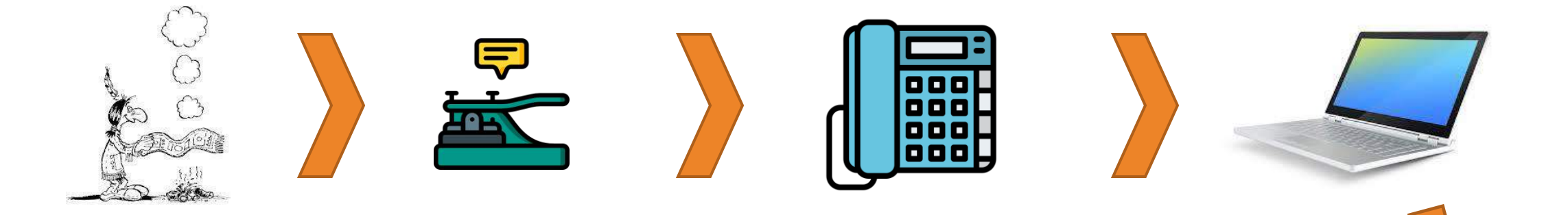

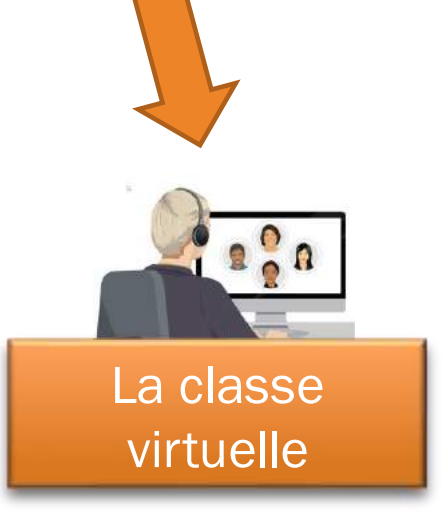

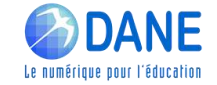

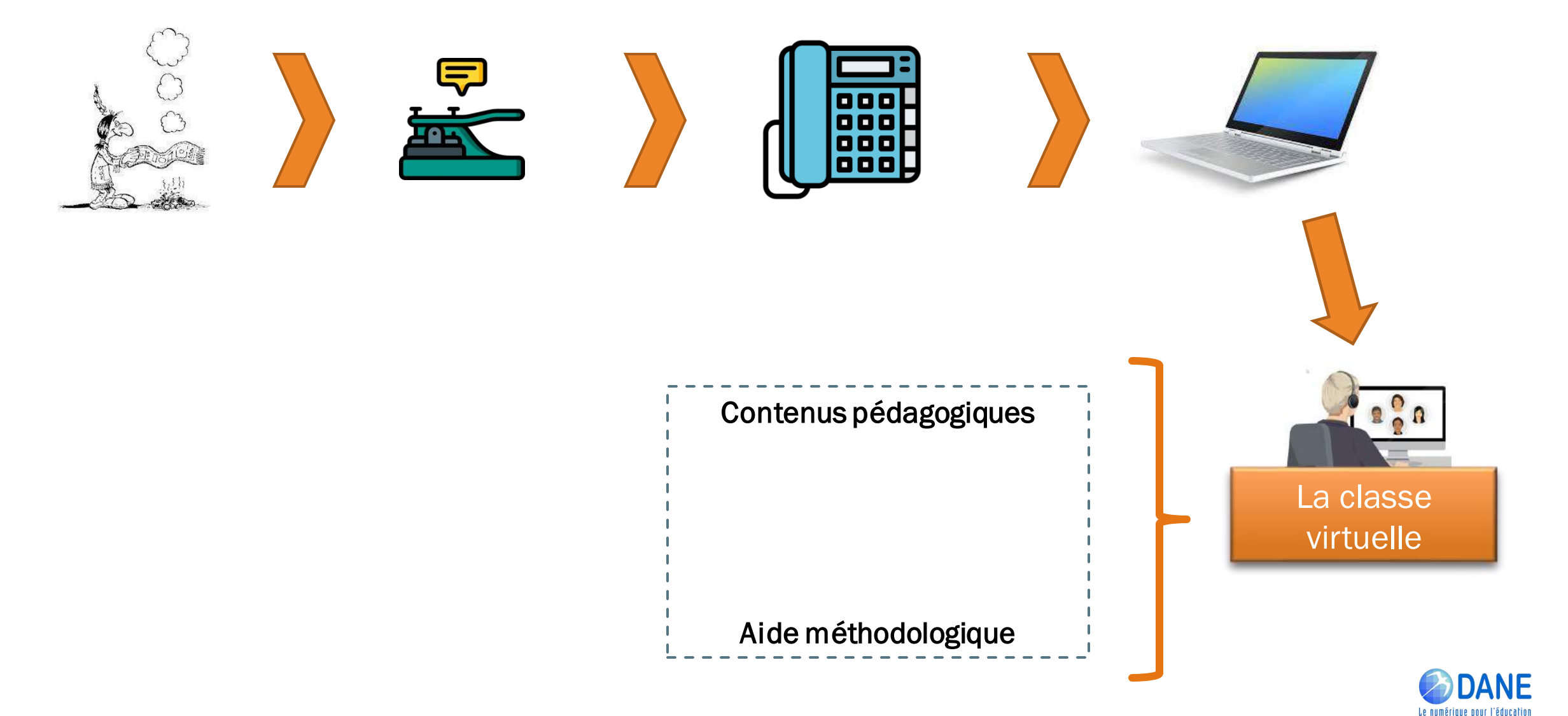

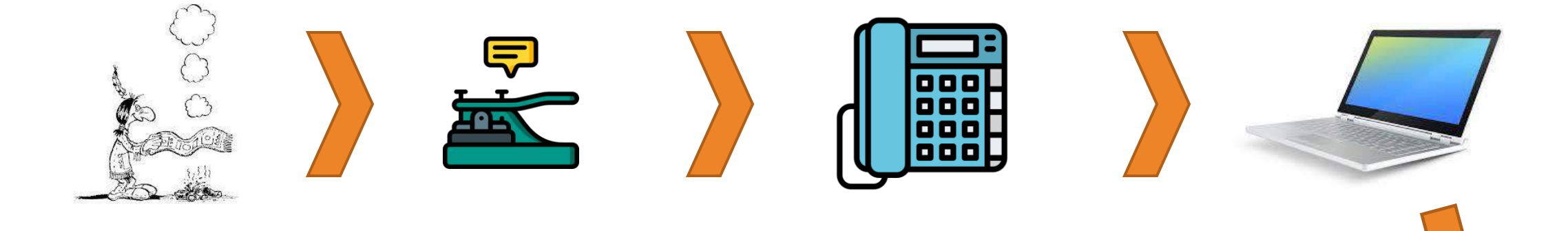

Contenus pédagogiques Lien socio-affectif

Soutien de la motivation

Aide méthodologique

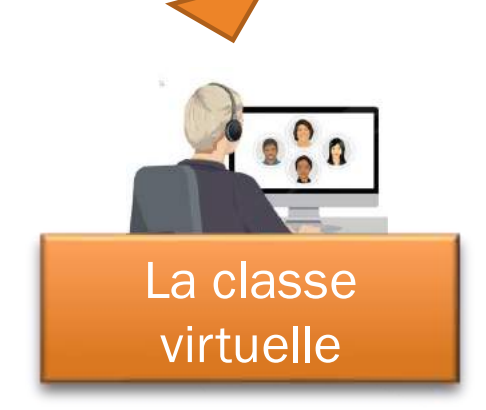

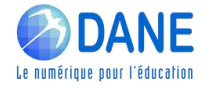

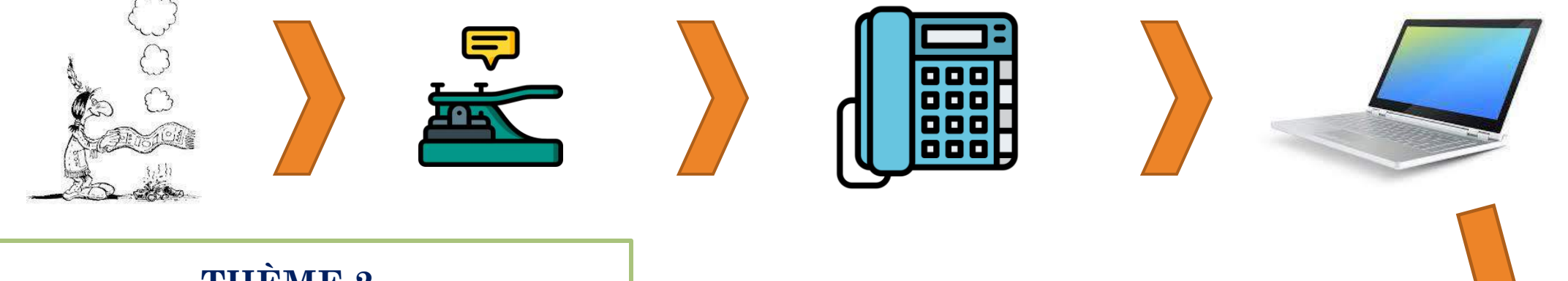

#### **THÈME 2 LES BESOINS DES ÉLÈVES DANS L'ENSEIGNEMENT À DISTANCE**

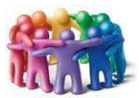

Rompre l'isolement

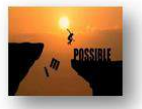

Renforcer la motivation

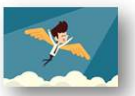

Faciliter l'autonomie

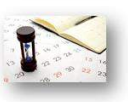

Proposer une planification du travail et des échanges sur la semaine

Contenus pédagogiques

Lien socio-affectif

Soutien de la motivation

Aide méthodologique

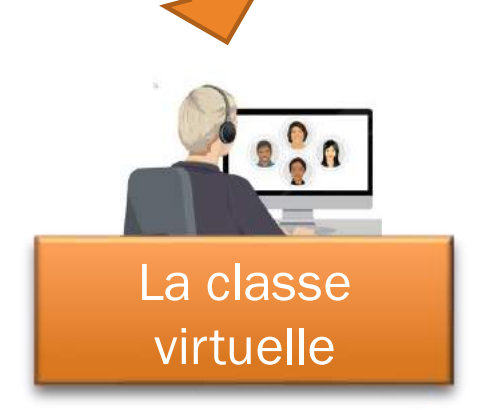

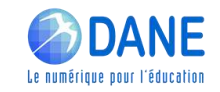

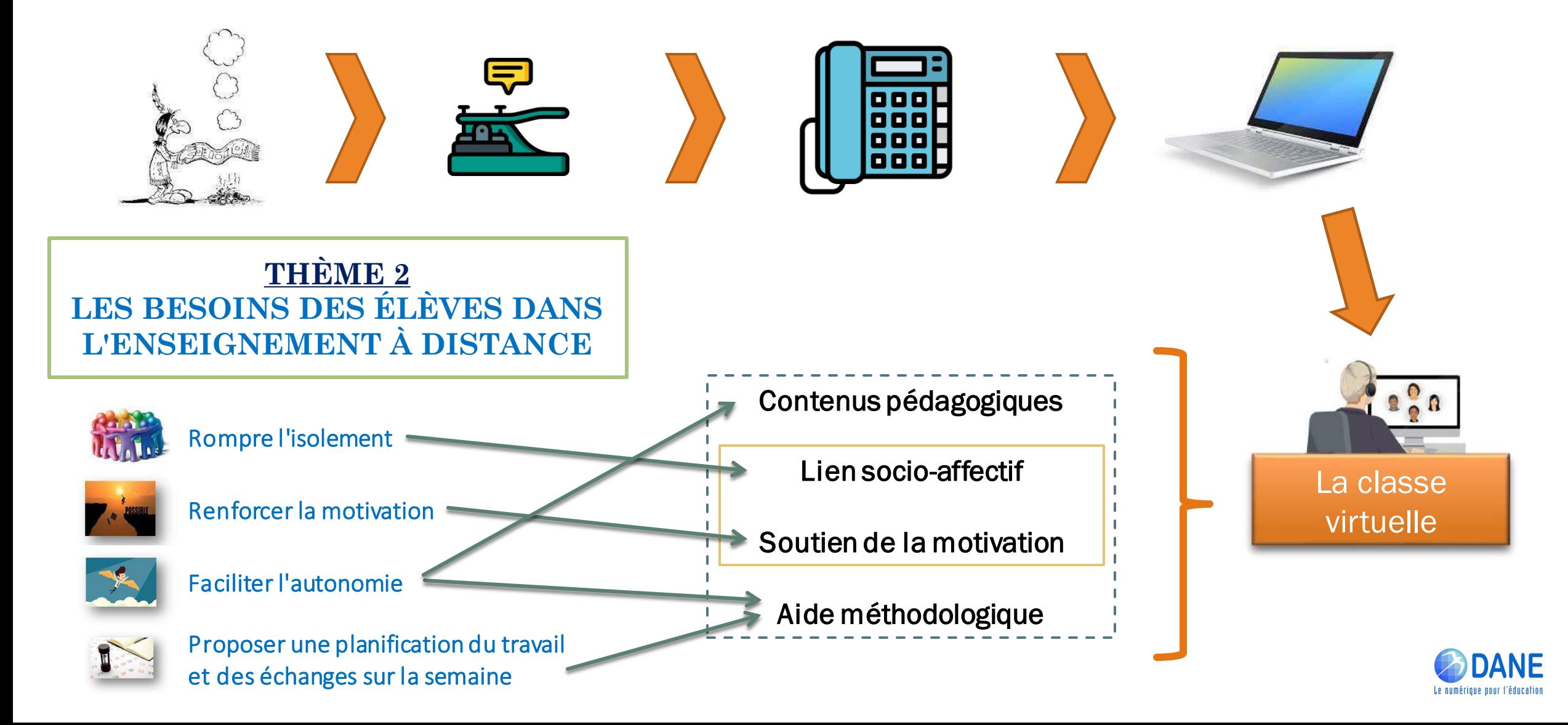

## **► LES OUTILS DE CLASSE VIRTUELLE À MA DISPOSITION**

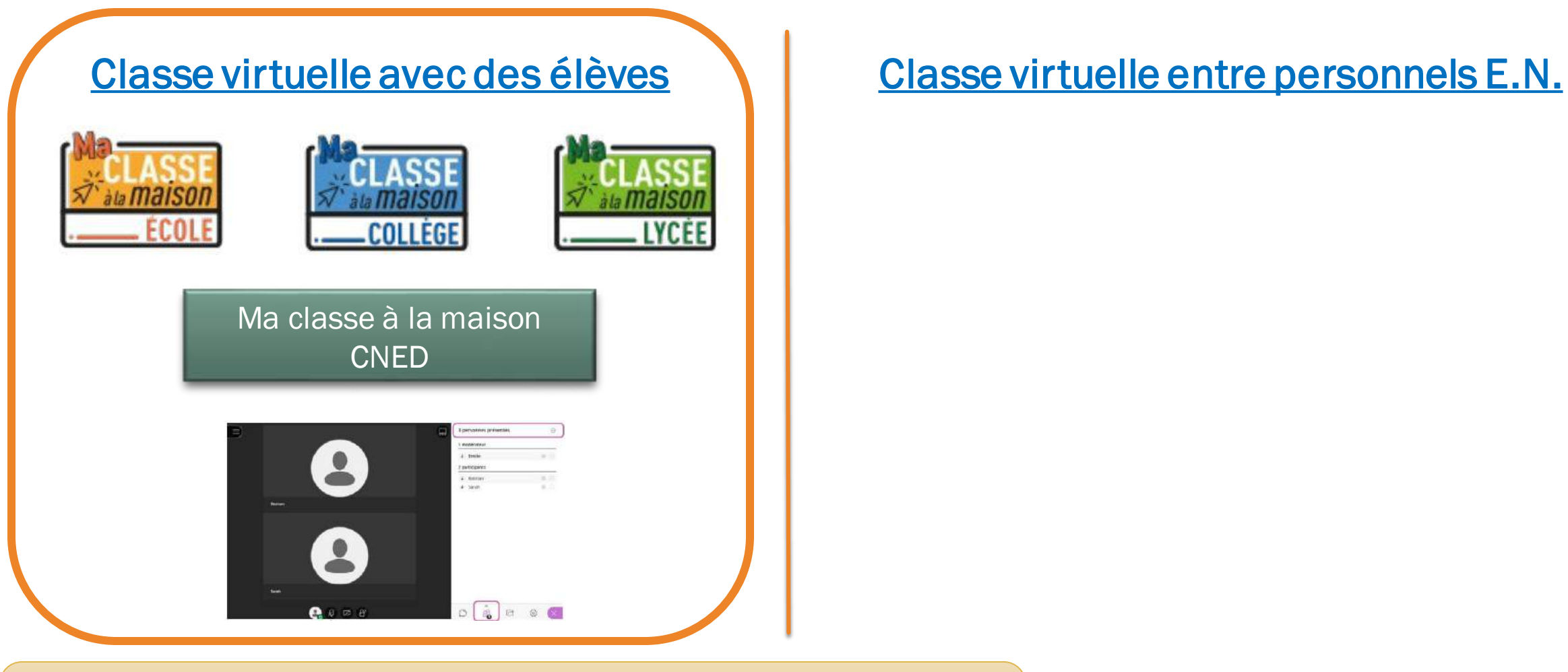

#### Informations supplémentaires

<http://dane.ac-reunion.fr/continuite-pedagogique/classevirtuelle/>

## **► LES OUTILS DE CLASSE VIRTUELLE À MA DISPOSITION**

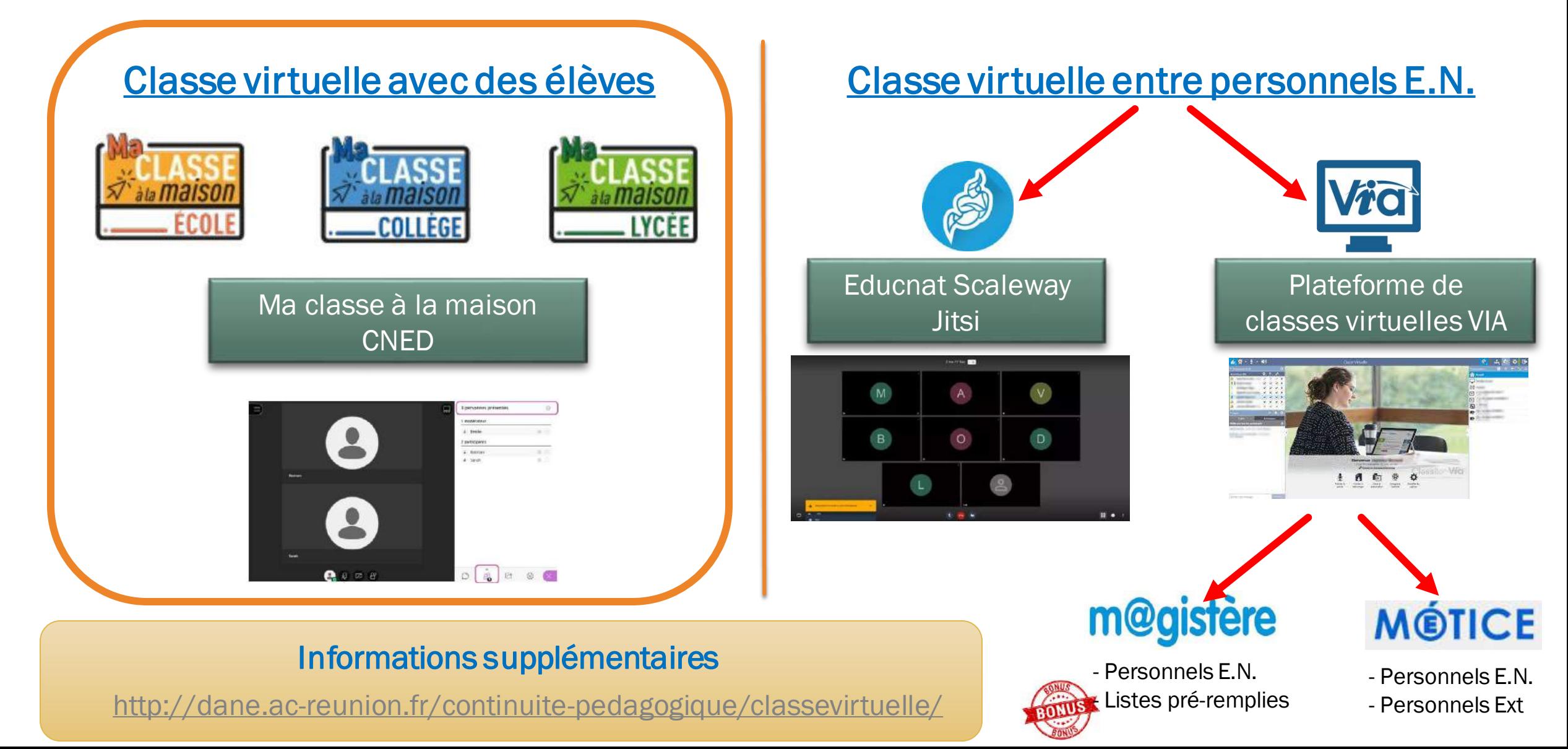

## **►** PLATEFORME "MA CLASSE À LA MAISON" DU CNED

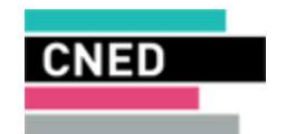

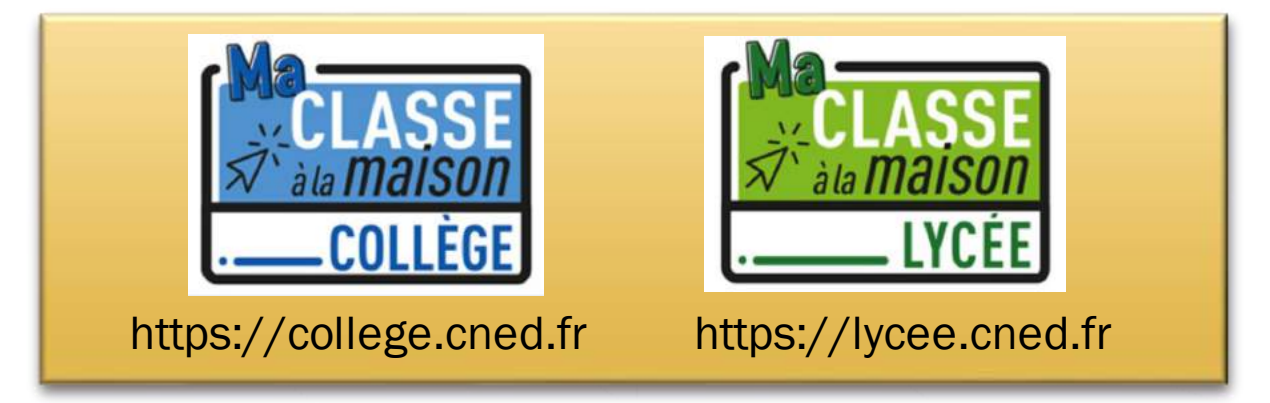

## **►** PLATEFORME "MA CLASSE À LA MAISON" DU CNED

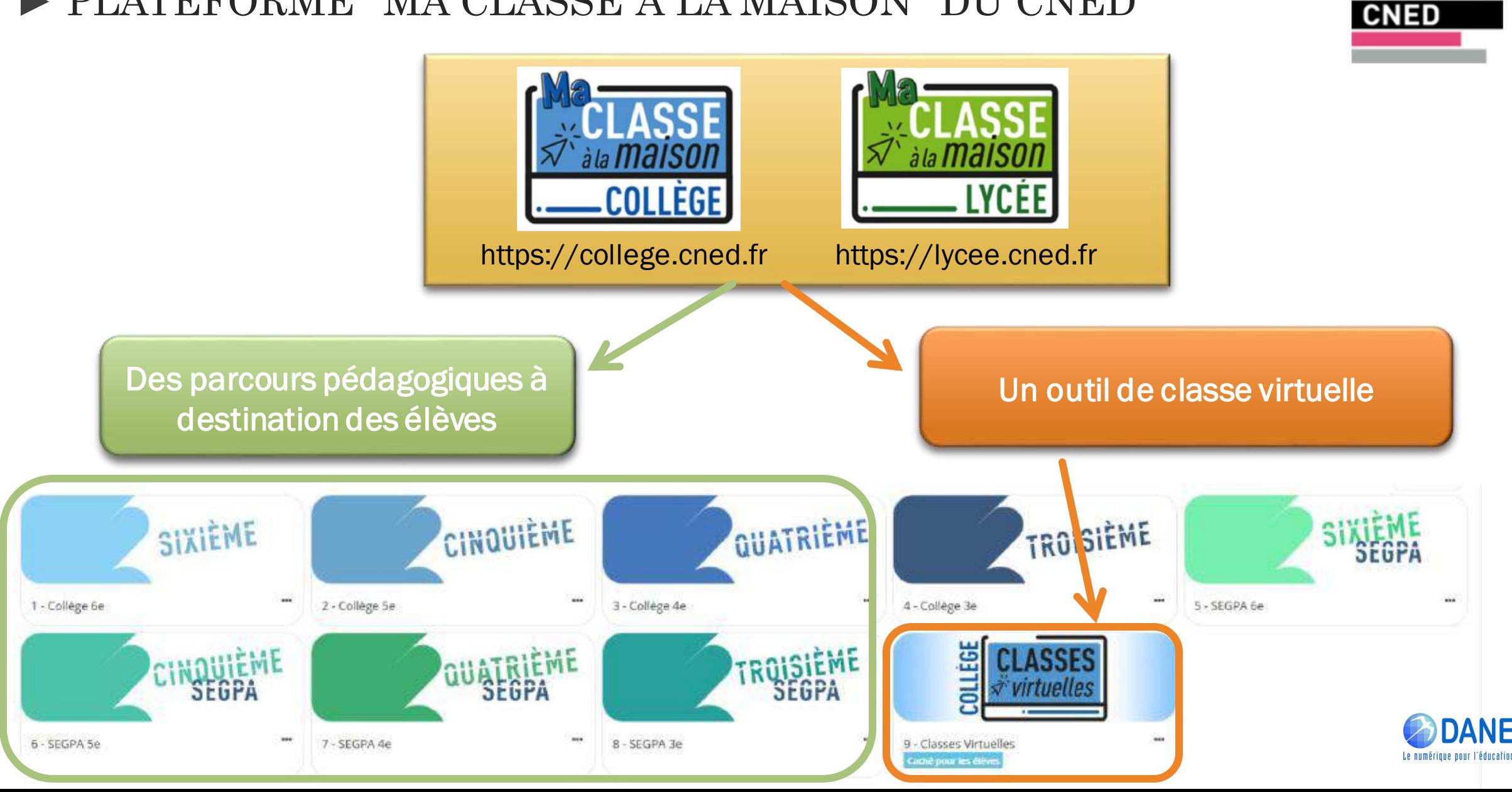

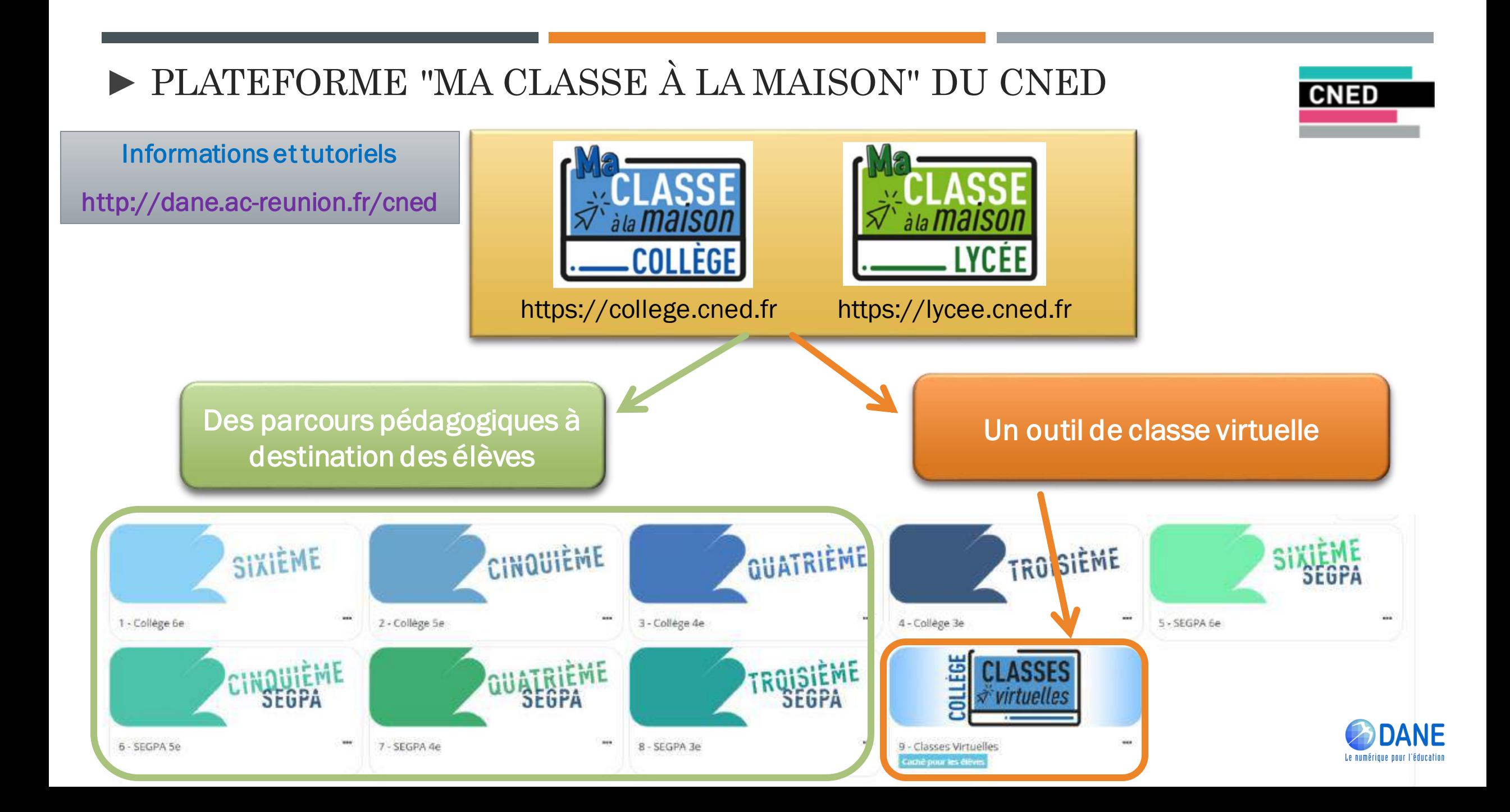

## **►** CRÉATION DE COMPTE "MA CLASSE À LA MAISON"

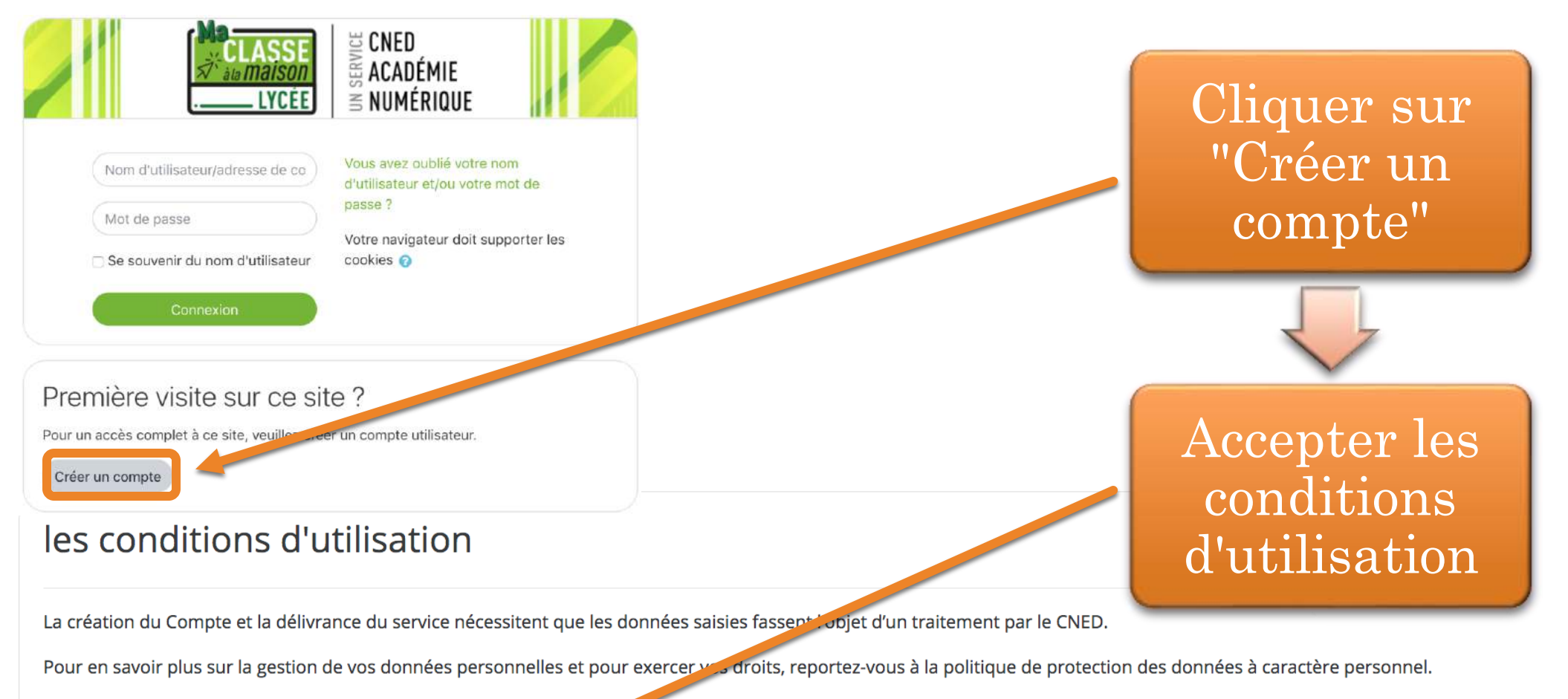

Pour consulter les conditions générales d'utilisation du service et la nitique de protection des données à caractère personnel, cliquez ici.

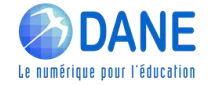

J'accepte les conditions d'utilisation

#### **►** CRÉATION DE COMPTE "MA CLASSE À LA MAISON"Nom d'utilisateur  $\mathbf \Omega$  Sélectionner l'académie "La Réunion" Le mot de passe doit comporter au moins 8 caractère(s), au moins 1 chiffre(s), au moins 1

minuscule(s), au moins 1 majuscule(s), au moins 1 caractère(s) non-alphanumérique(s) tels que \*

 $\hat{\mathbf{r}}$ 

Profil "Enseignant ou Chef d'établissement

Utiliser son adresse mail académique

Pour des raisons légales l'email à renseigner doit être celui d'un des parents Pour les enseignants, vérifiez que vous avez utilisé votre adresse acadé inque. Vérifiez bien l'exactitude de l'adresse email saisie. La réception du courriel de confirmation d'inscription peut cendre plusieurs minutes. Vérifiez les messages reçus dans vos courriers indé ables ou spams.

Annuler

 $2020 =$ 

Dans le cas de la France, sélectionnez votre académ

Enseignant ou Chef d'établissement ÷

Adresse de courriel  $\bf \Theta$ 

Académie (pour la France <sup>O</sup>

xxx@ac-reunion.fr

April

 $ou#$ 

France

La Réunion

6  $\ddot{\phantom{1}}$ 

 $\mathbf 0$ 

 $\bullet$ 

Courriel (confirmation)

Prénom

Nom

Mot de passe

uniquement) Profil utilisateur

Date de naissance

Pays

Créer mon compte

Ce formulaire comprend des champs requis, marqués <sup>O</sup>.

 $\bullet$ 

 $\bf{0}$ 

 $\bf{0}$ 

## **►** CRÉATION DE COMPTE "MA CLASSE À LA MAISON"

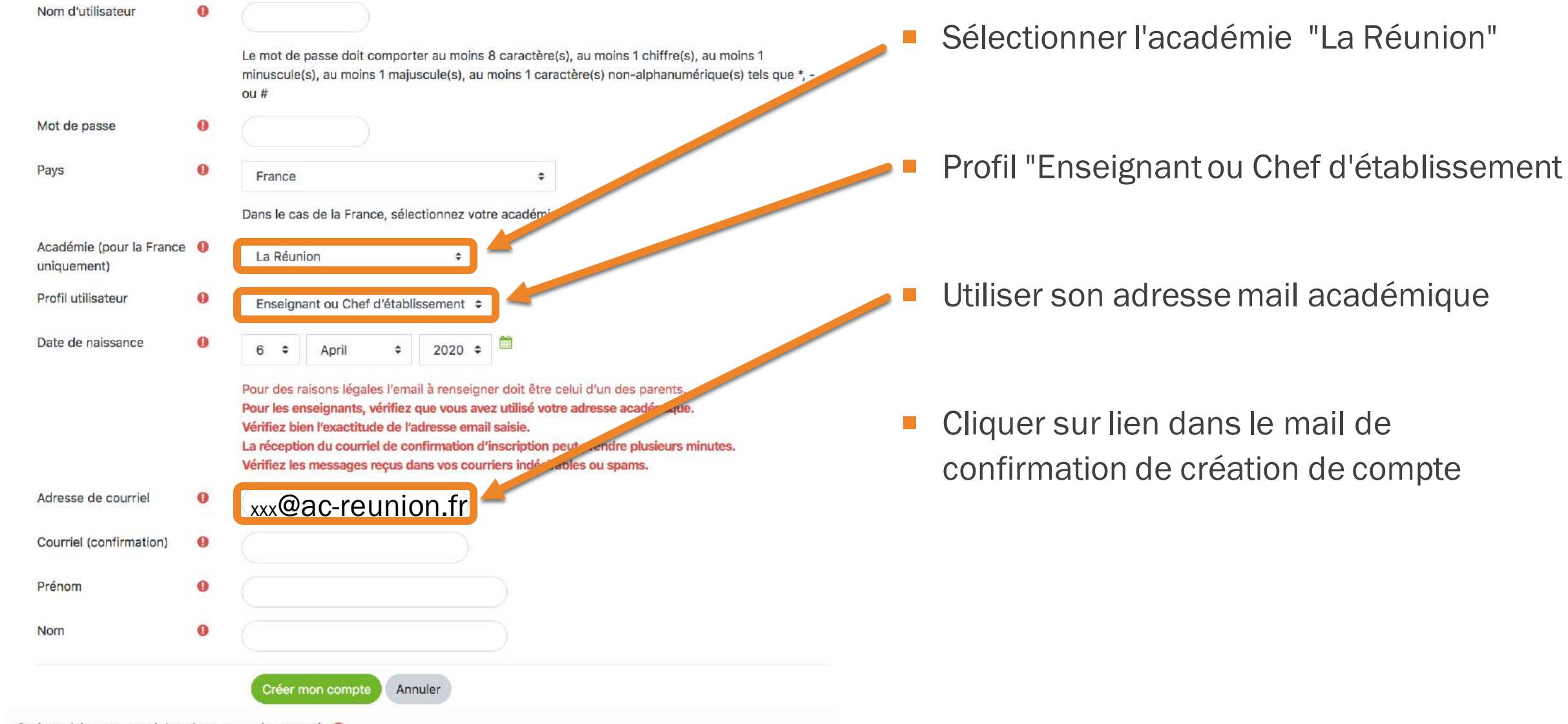

Ce formulaire comprend des champs requis, marqués .

# **►** CRÉATION DE COMPTE "MA CLASSE À LA MAISON"

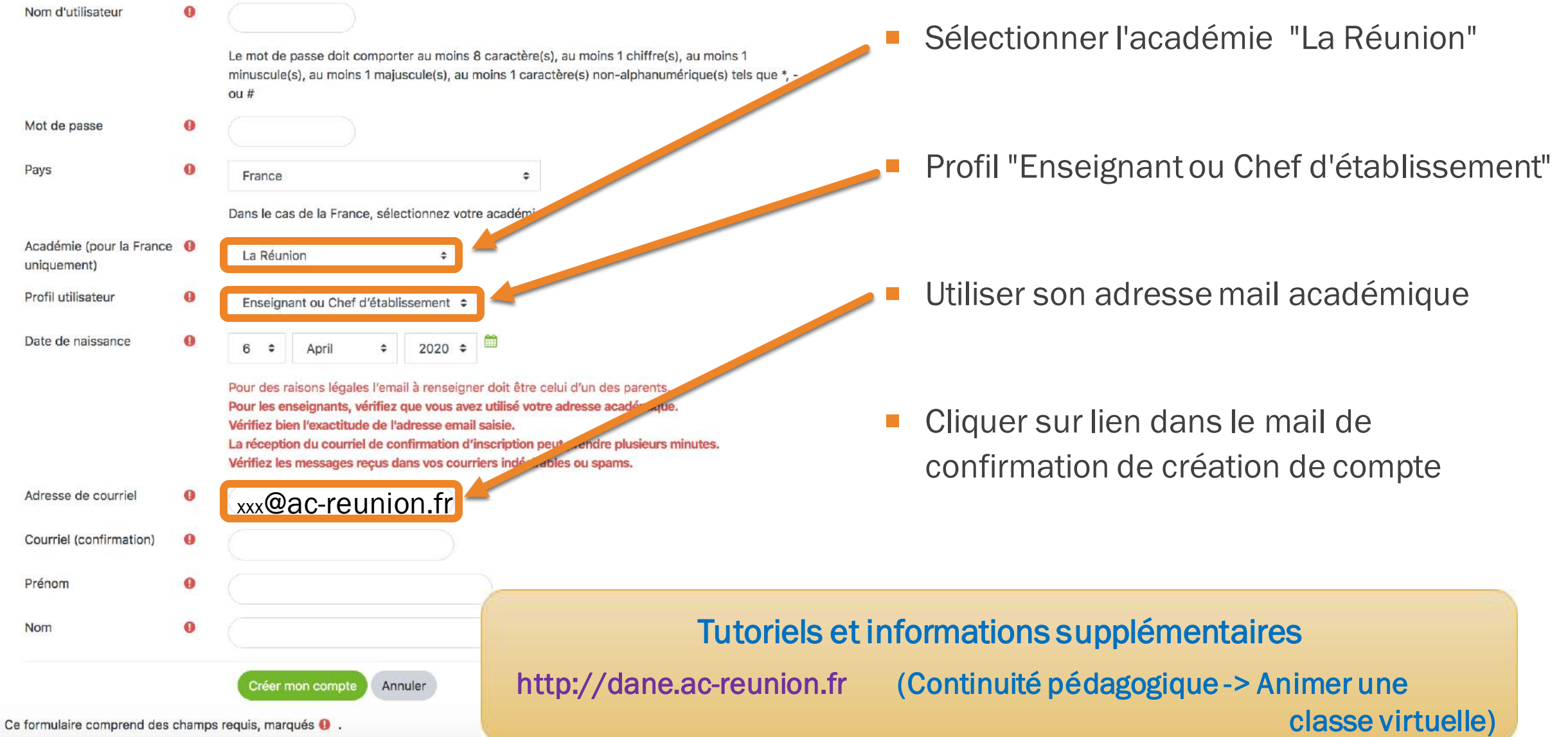

## $\blacktriangleright$  CRÉATION D'UNE CLASSE VIRTUELLE

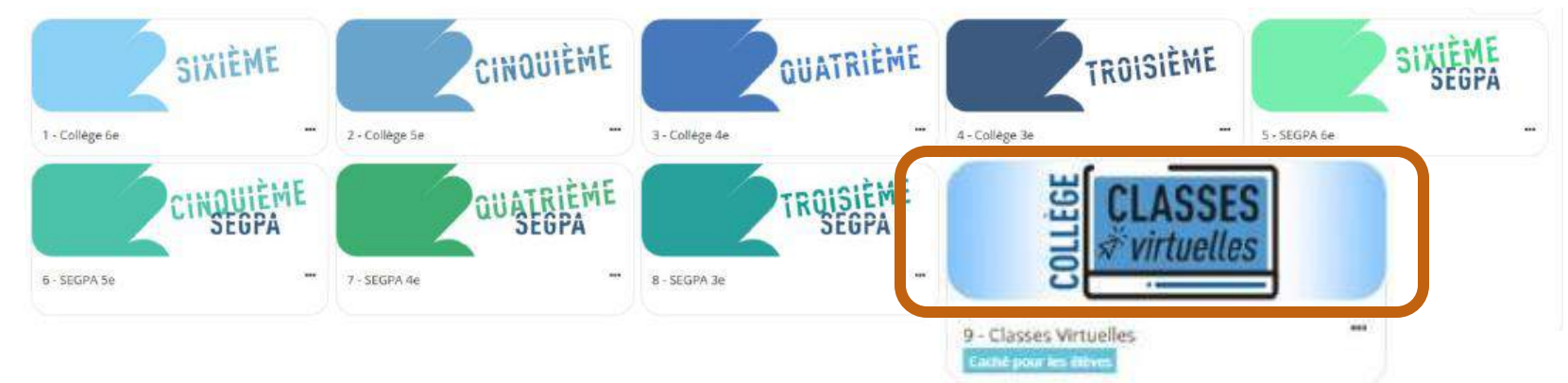

## **►** CRÉATION D'UNE CLASSE VIRTUELLE

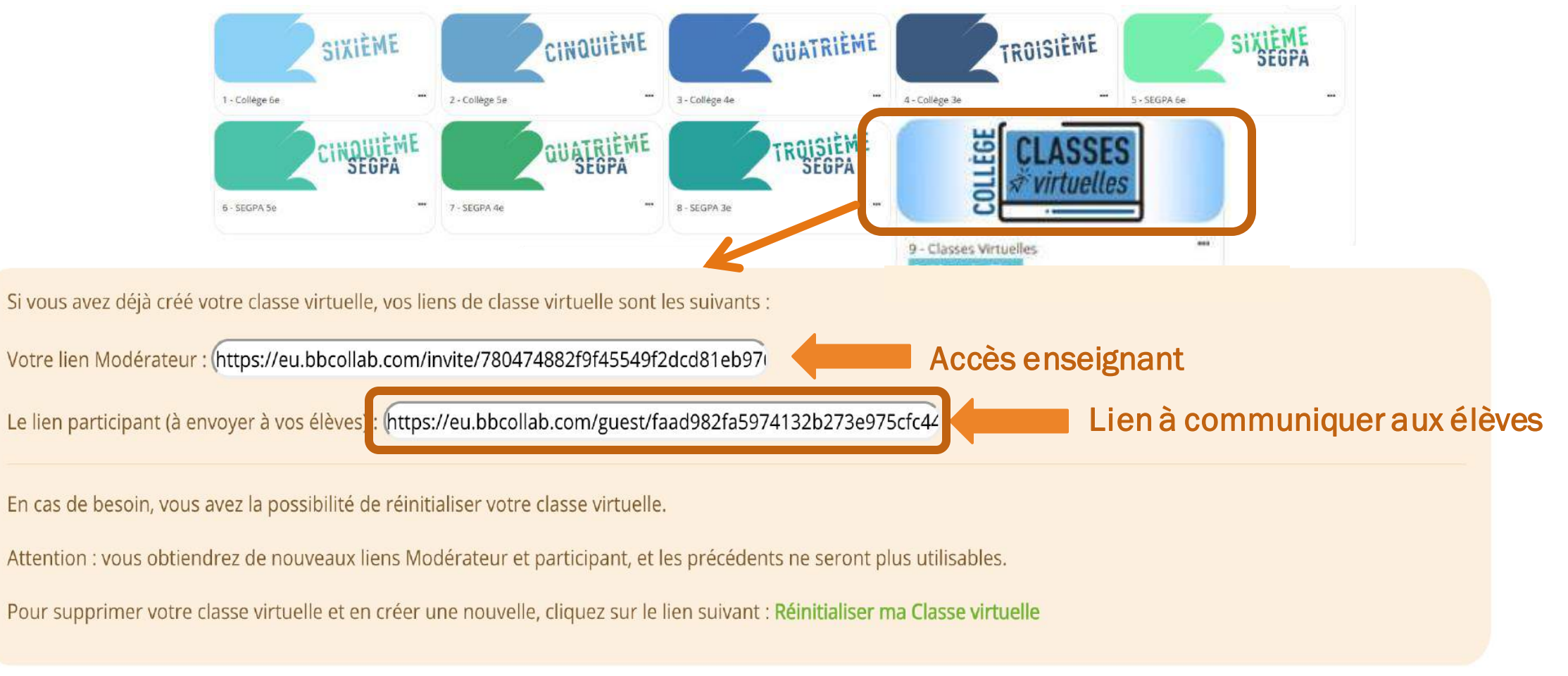

#### Les liens sont permanents

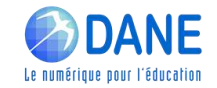

# **►** CONNEXION À UNE CLASSE VIRTUELLE COMME ÉLÈVE

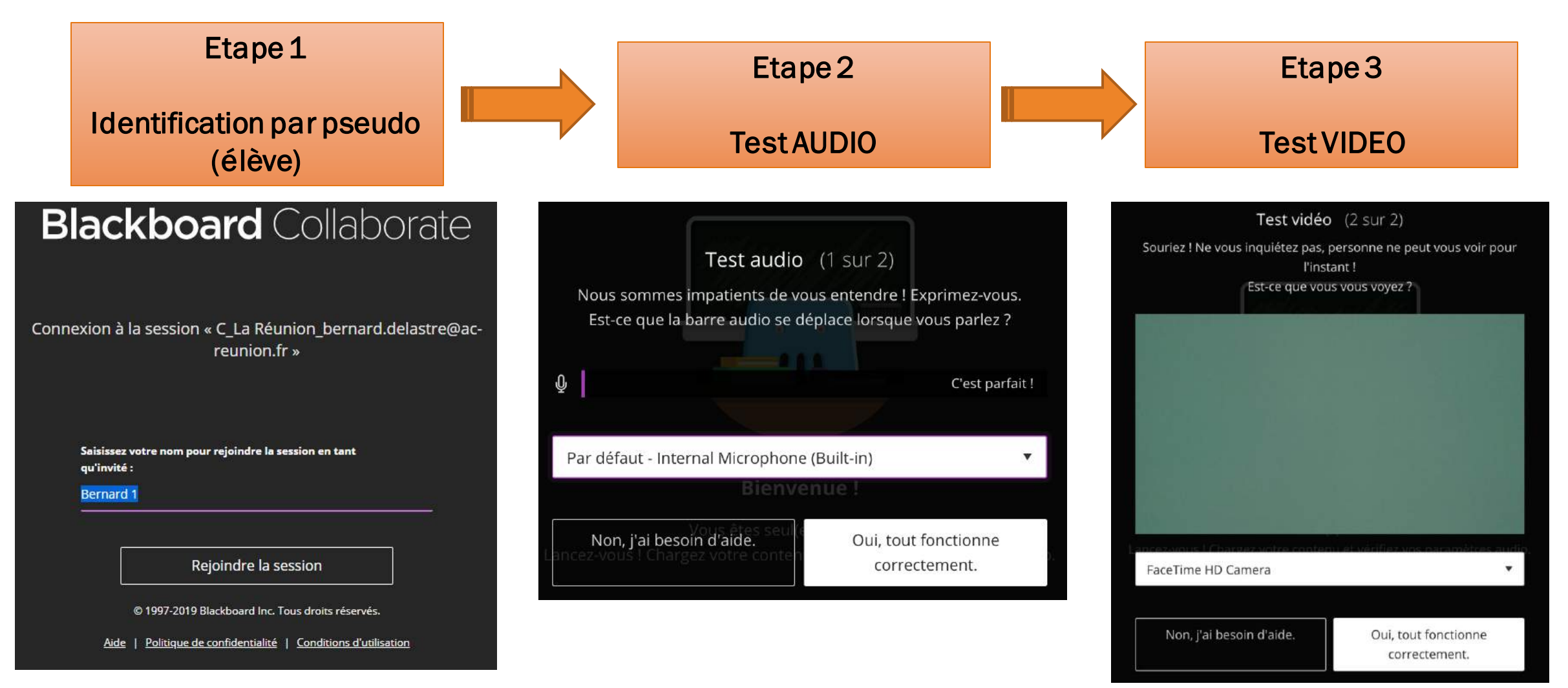

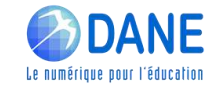

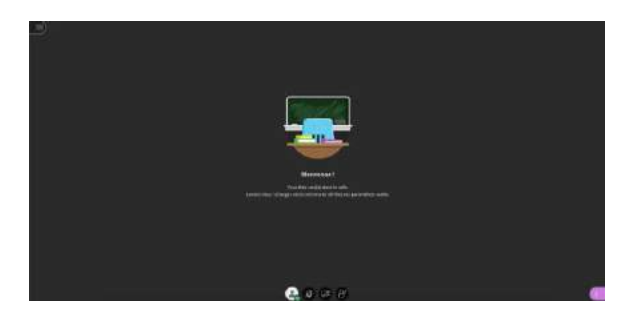

#### https://eu.bbcollab.com/guest/65a830cf6d8d47598395ae225287

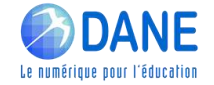

## Bienvenue dans "Ma classe virtuelle" du CNED

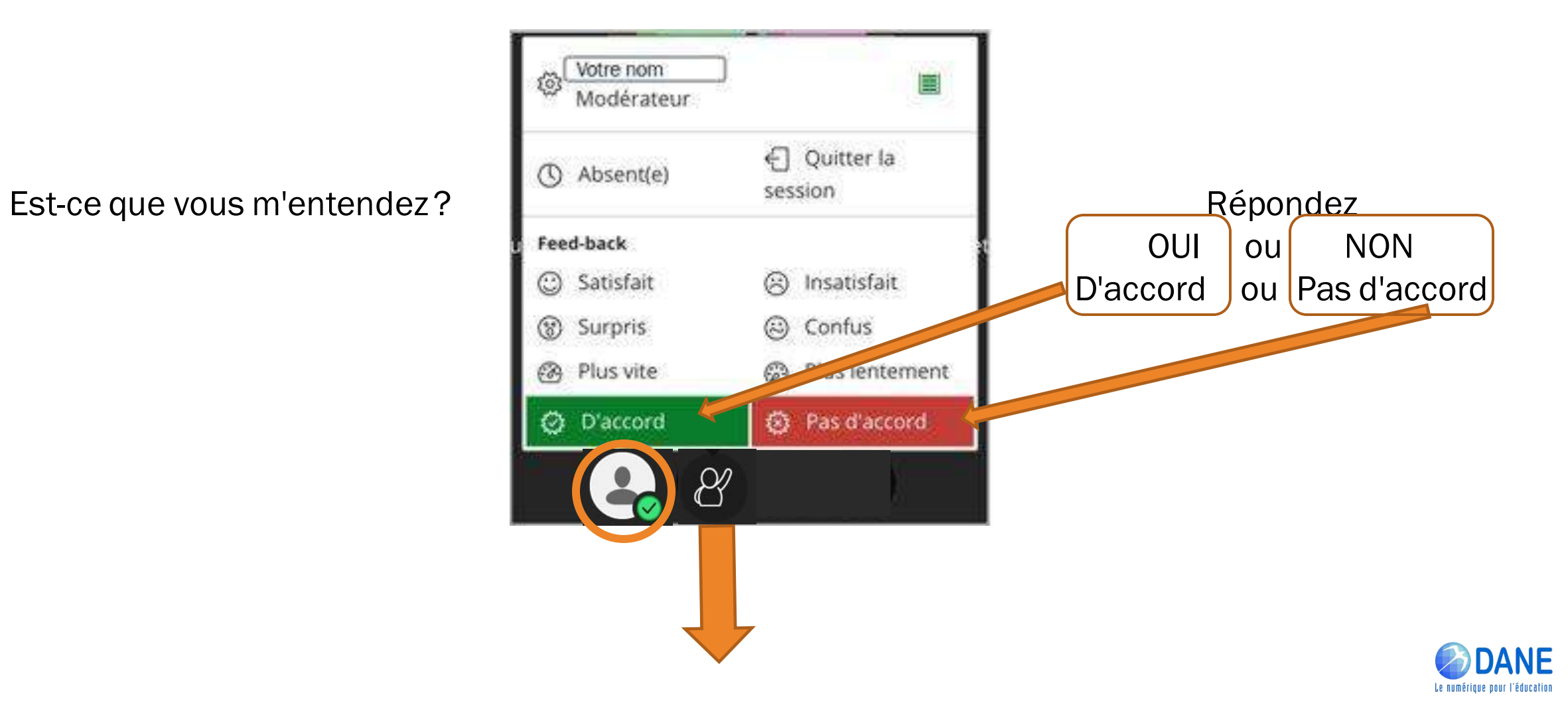

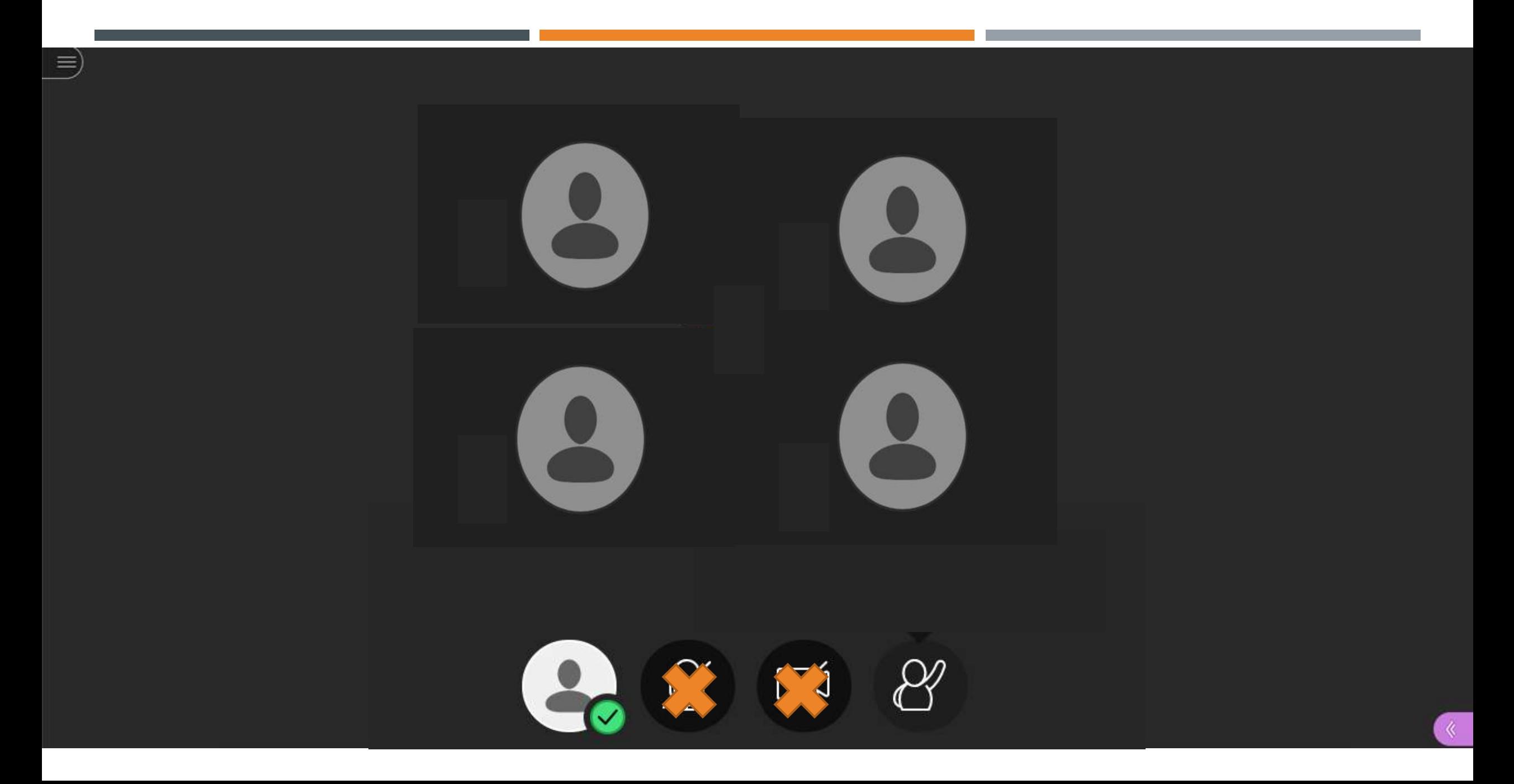

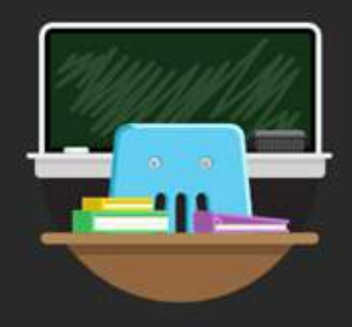

 $\equiv$ 

#### **Bienvenue!**

Vous êtes seul(e) dans la salle. Lancez-vous ! Chargez votre contenu et vérifiez vos paramètres audio.

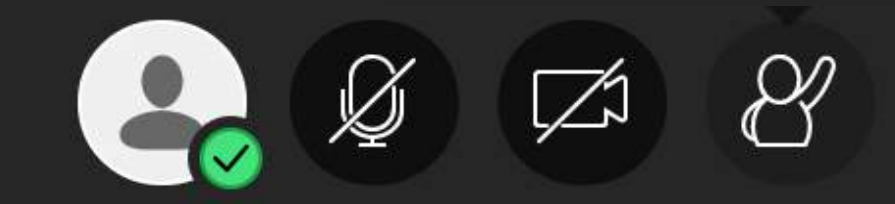

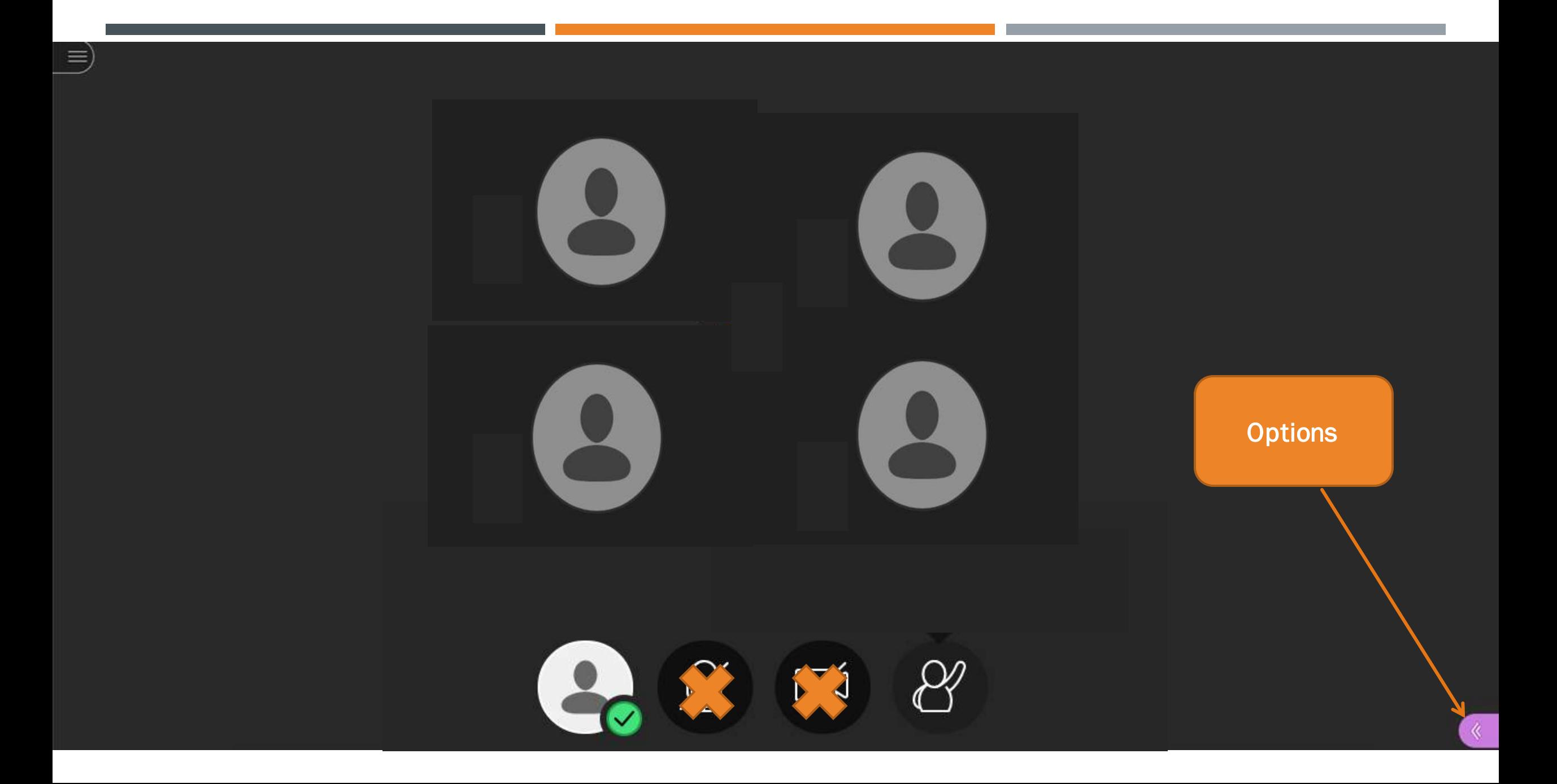

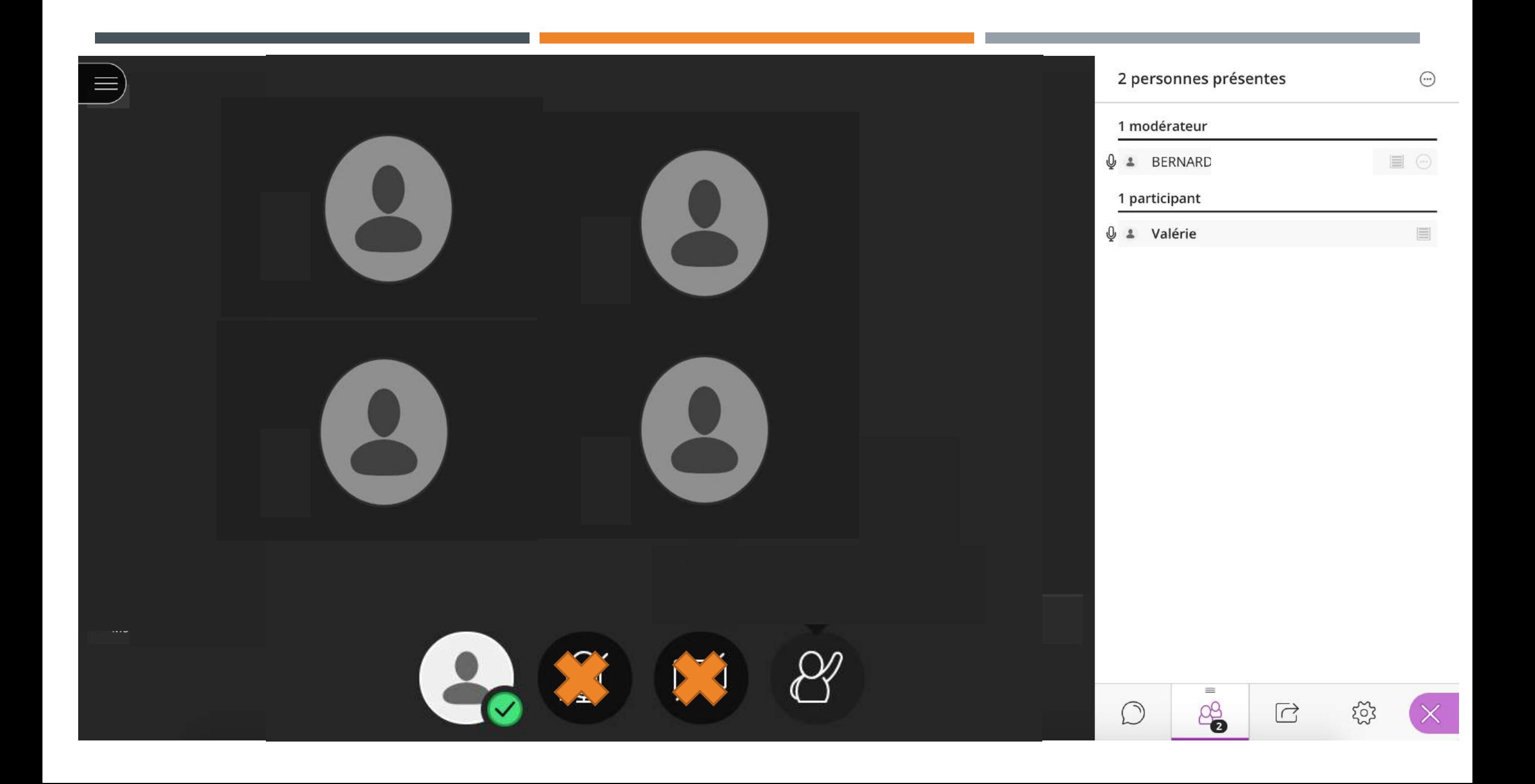

#### Tout le monde  $\langle$

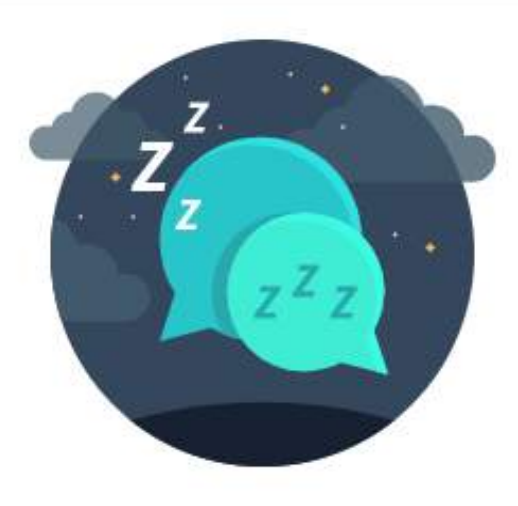

#### Tout est calme par ici.

Personne n'a parlé depuis que vous avez rejoint la session. Commencez à discuter.

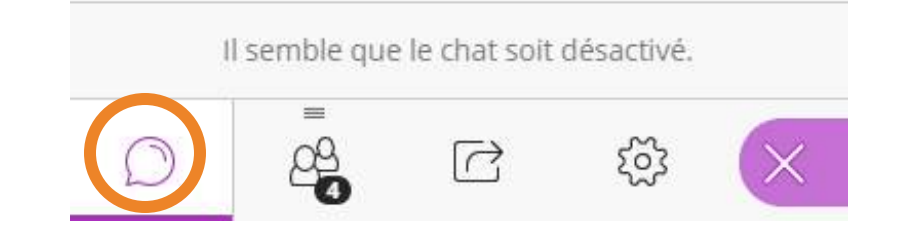

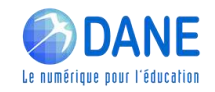

#### 4 personnes présentes  $_{\odot}$ 1 modérateur BERNARD  $\frac{1}{2}$ 3 participants **B** Bernard 1  $\equiv$  $\Delta$  $\equiv$ **O** Bernard 2  $\odot$  $\Delta$  $\equiv$ **O** Bernard 3  $\Delta$

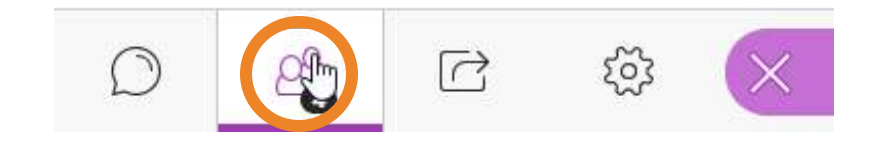

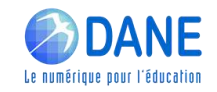

#### Partager du contenu

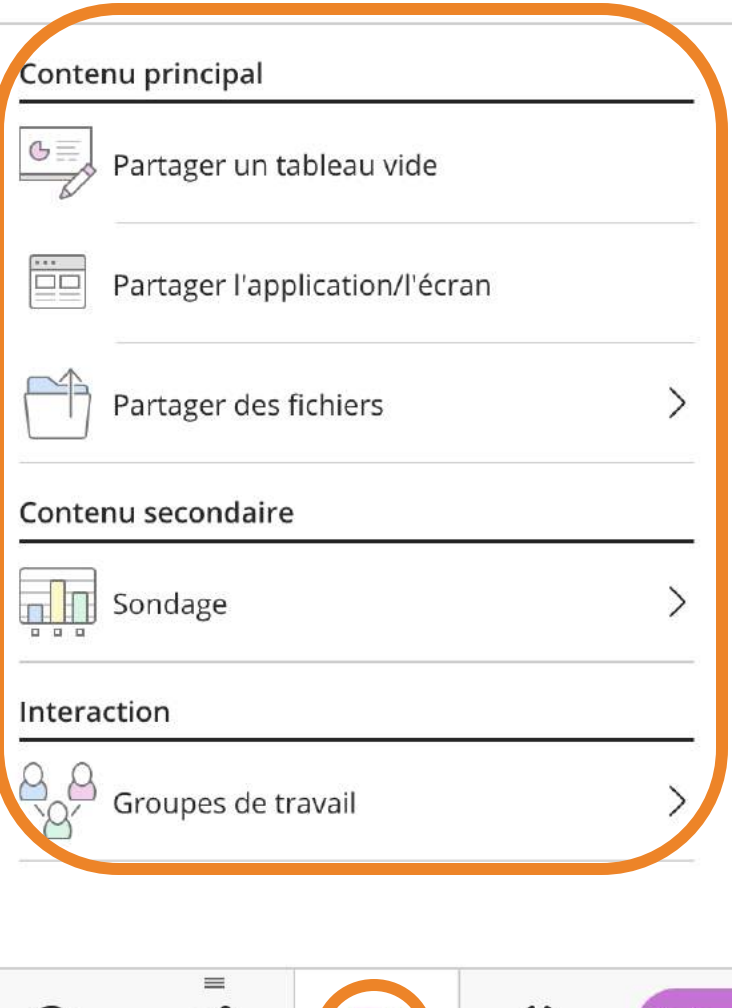

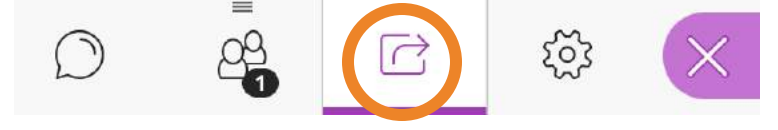

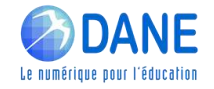

#### Panneau du modérateur

#### Mes paramètres

#### Paramètres de la session

- Afficher uniquement les images de profil des modérateurs
- Les participants peuvent :
- Partager l'audio
- Partager la vidéo
- Publier des messages dans le chat
	- Dessiner sur le tableau et dans les fichiers
- 导 Signaler un problème

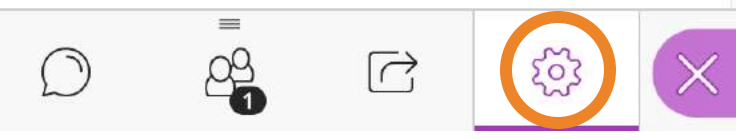

#### Panneau des participants

#### Mes paramètres

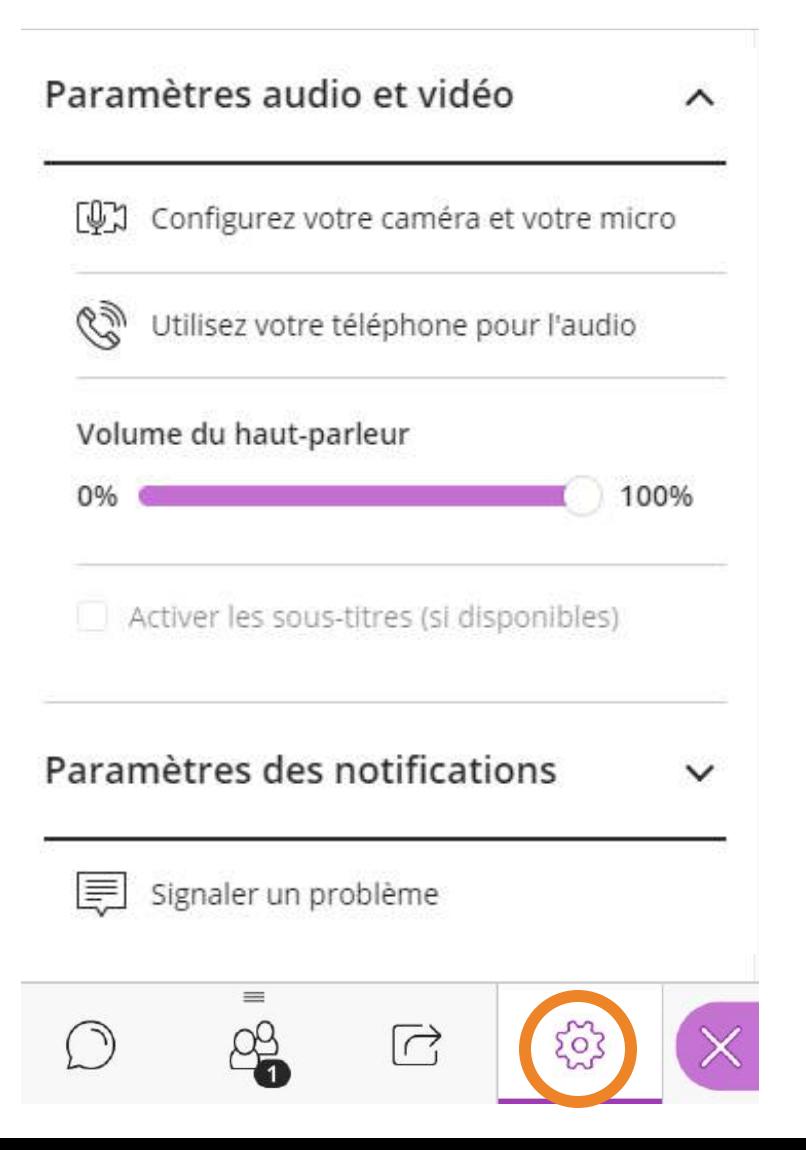

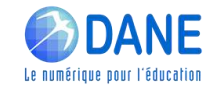

## **► GROUPES DE TRAVAIL**

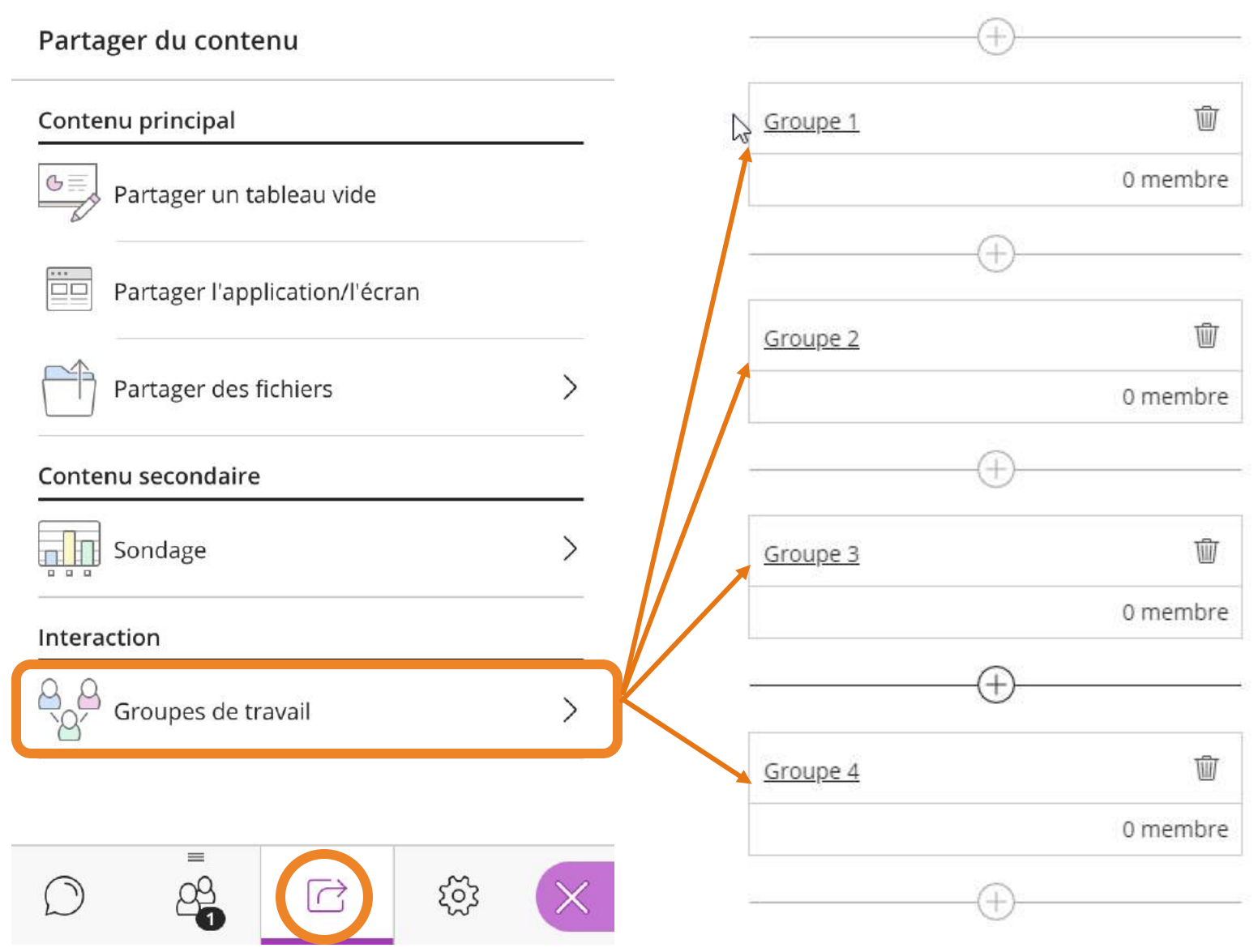

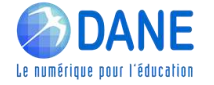

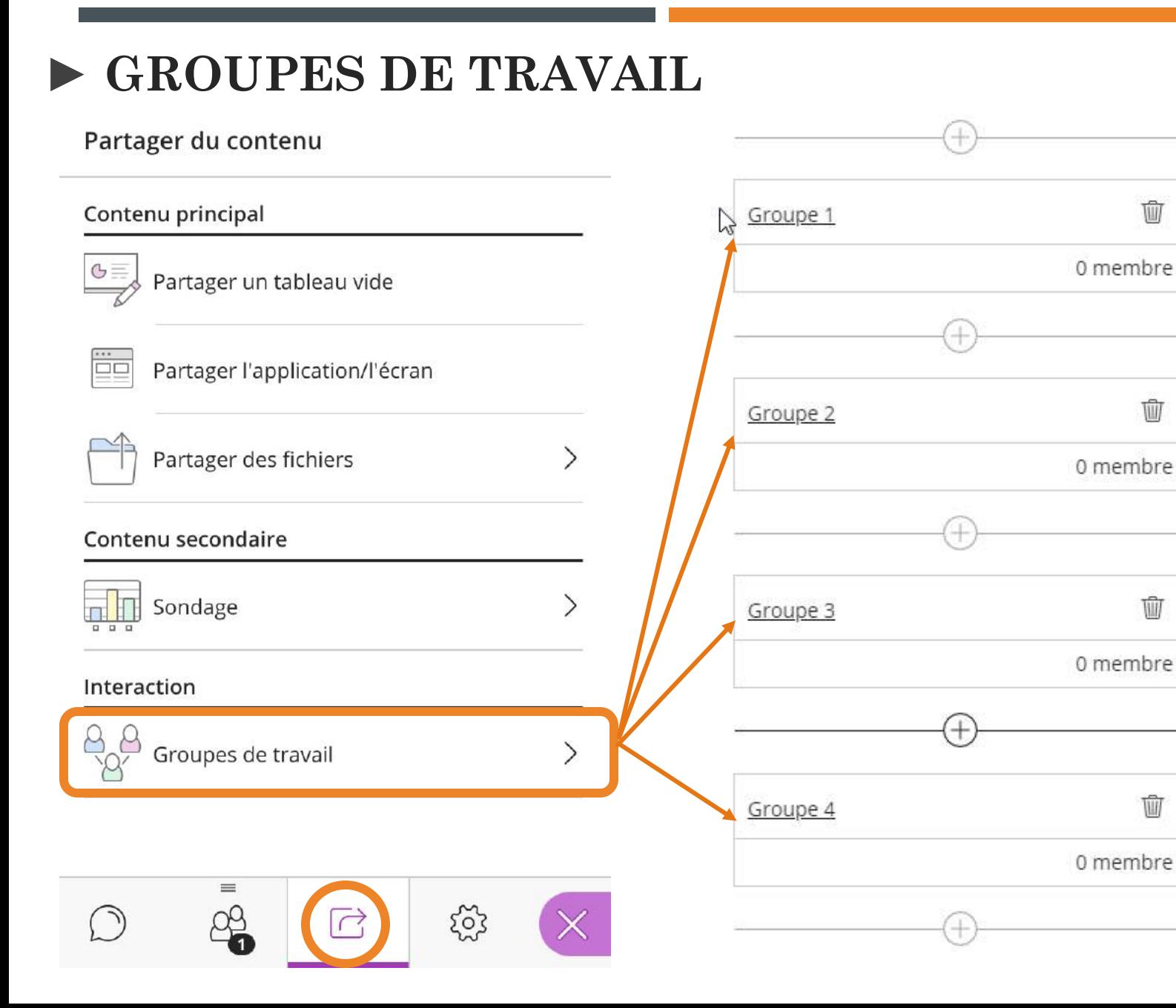

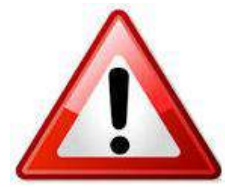

動

W

Ŵ

Ŵ

- ➢ Dans chaque groupe:
	- les micros
	- la webcam
	- les outils de tableau blanc

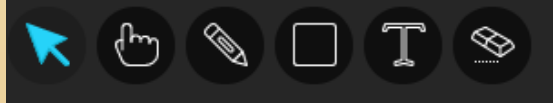

sont activables par tous

 $\triangleright$  Les groupes doivent faire une capture d'écran de leur travail et le mettre en "partage du contenu"

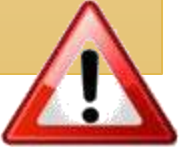

### Démonstration de l'interface animateur / modérateur

- Activation des outils d'interaction (Micro, Webcam et Crayon)
- Dépôt du support de présentation
- Création d'un sondage
- Travail en groupe

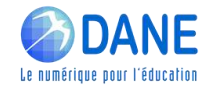

## **►QUELS SONT LES POINTS POSITIFS ET NÉGATIFS DE CETTE CLASSE VIRTUELLE ?**

Points positifs Points négatifs

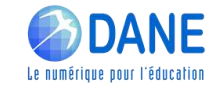

► QUELS SONT LES POINTS DE VIGILANCE À AVOIR<br>PENDANT UNE CLASSE VIRTUELLE DU CNED

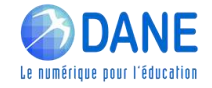

- ❑ Au démarrage de la session : Utilisation d'un pseudo possible
- ❑ Vous souhaitez donner la parole à un participant : lui attribuer le rôle de "présentateur".
- ❑ L'usage de la "gomme"
- ❑ Pas de sauvegarde automatique du travail en groupe
- ❑ Lien accessible potentiellement par tout le monde
- $\Box$   $\Lambda$  la fin d'une classe virtuelle, les droits des participants sont conservés
- ❑ Lien permanent

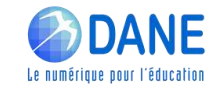

- ❑ Au démarrage de la session : Utilisation d'un pseudo possible
- ❑ Vous souhaitez donner la parole à un participant : lui attribuer le rôle de "présentateur".
- ❑ L'usage de la "gomme"
- ❑ Pas de sauvegarde automatique du travail en groupe
- ❑ Lien accessible potentiellement par tout le monde
- $\Box$   $\Lambda$  la fin d'une classe virtuelle, les droits des participants sont conservés
- ❑ Lien permanent

# **►** PRÉCONISATIONS

Demander de s'identifier par leur prénom et la 1ere lettre de leur nom

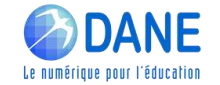

- ❑ Au démarrage de la session : Utilisation d'un pseudo possible
- ❑ Vous souhaitez donner la parole à un participant : lui attribuer le rôle de "présentateur".
- ❑ L'usage de la "gomme"
- ❑ Pas de sauvegarde automatique du travail en groupe
- $\Box$  Lien accessible potentiellement par tout le monde
- $\Box$   $\dot{A}$  la fin d'une classe virtuelle, les droits des participants sont conservés
- ❑ Lien permanent

- Demander de s'identifier par leur prénom et la 1ere lettre de leur nom
- ✓ Prise de parole du participant terminée : penser à lui redonner le rôle de "participant".

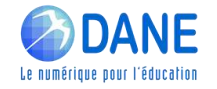

- ❑ Au démarrage de la session : Utilisation d'un pseudo possible
- ❑ Vous souhaitez donner la parole à un participant : lui attribuer le rôle de "présentateur".
- ❑ L'usage de la "gomme"
- ❑ Pas de sauvegarde automatique du travail en groupe
- $\Box$  Lien accessible potentiellement par tout le monde
- $\Box$   $\dot{A}$  la fin d'une classe virtuelle, les droits des participants sont conservés
- ❑ Lien permanent

- Demander de s'identifier par leur prénom et la 1ere lettre de leur nom
- ✓ Prise de parole du participant terminée : penser à lui redonner le rôle de "participant".
- ✓ Prévenir les partipants

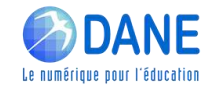

- ❑ Au démarrage de la session : Utilisation d'un pseudo possible
- ❑ Vous souhaitez donner la parole à un participant : lui attribuer le rôle de "présentateur".
- ❑ L'usage de la "gomme"
- ❑ Pas de sauvegarde automatique du travail en groupe
- ❑ Lien accessible potentiellement par tout le monde
- $\Box$   $\dot{A}$  la fin d'une classe virtuelle, les droits des participants sont conservés
- ❑ Lien permanent

- Demander de s'identifier par leur prénom et la 1ere lettre de leur nom
- ✓ Prise de parole du participant terminée : penser à lui redonner le rôle de "participant".
- ✓ Prévenir les partipants
- Demander à un participant de faire une capture d'écran et de le déposer dans "Partage de contenus"

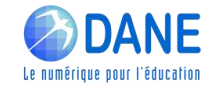

- ❑ Au démarrage de la session : Utilisation d'un pseudo possible
- ❑ Vous souhaitez donner la parole à un participant : lui attribuer le rôle de "présentateur".
- ❑ L'usage de la "gomme"
- ❑ Pas de sauvegarde automatique du travail en groupe
- $\Box$  Lien accessible potentiellement par tout le monde  $\Box$
- $\Box$   $\dot{A}$  la fin d'une classe virtuelle, les droits des participants sont conservés
- ❑ Lien permanent

- Demander de s'identifier par leur prénom et la 1ere lettre de leur nom
- ✓ Prise de parole du participant terminée : penser à lui redonner le rôle de "participant".
- ✓ Prévenir les partipants
- Demander à un participant de faire une capture d'écran et de le déposer dans "Partage de contenus"
- Mettre la classe dans un groupe

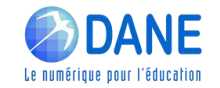

- ❑ Au démarrage de la session : Utilisation d'un pseudo possible
- ❑ Vous souhaitez donner la parole à un participant : lui attribuer le rôle de "présentateur".
- ❑ L'usage de la "gomme"
- ❑ Pas de sauvegarde automatique du travail en groupe
- $\Box$  Lien accessible potentiellement par tout le monde  $\Box$
- $\Box$   $\dot{A}$  la fin d'une classe virtuelle, les droits des participants sont conservés
- ❑ Lien permanent

- Demander de s'identifier par leur prénom et la 1ere lettre de leur nom
- ✓ Prise de parole du participant terminée : penser à lui redonner le rôle de "participant".
- ✓ Prévenir les partipants
- Demander à un participant de faire une capture d'écran et de le déposer dans "Partage de contenus"
- $\checkmark$  Mettre la classe dans un groupe
- Désactiver les droits pour tous les participants, en vérifiant dans les paramètres de session.

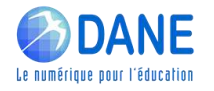

- ❑ Au démarrage de la session : Utilisation d'un pseudo possible
- ❑ Vous souhaitez donner la parole à un participant : lui attribuer le rôle de "présentateur".
- ❑ L'usage de la "gomme"
- ❑ Pas de sauvegarde automatique du travail en groupe
- □ Lien accessible potentiellement par tout le monde l
- $\Box$   $\dot{A}$  la fin d'une classe virtuelle, les droits des participants sont conservés
- ❑ Lien permanent

# **►** PRÉCONISATIONS

- Demander de s'identifier par leur prénom et la 1ere lettre de leur nom
- ✓ Prise de parole du participant terminée : penser à lui redonner le rôle de "participant".
- ✓ Prévenir les partipants
- Demander à un participant de faire une capture d'écran et de le déposer dans "Partage de contenus"
- $\checkmark$  Mettre la classe dans un groupe
- Désactiver les droits pour tous les participants, en vérifiant dans les paramètres de session.
- Possibilité de réinitialiser la classe virtuelle

Informations supplémentaires

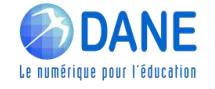

<http://dane.ac-reunion.fr/continuite-pedagogique/classevirtuelle/>

# **►** PRÉCONISATIONS

❑ Au démarrage de la session : Utilisation d'un Pour créer votre classe virtuelle, cliquez sur le bouton suivant :

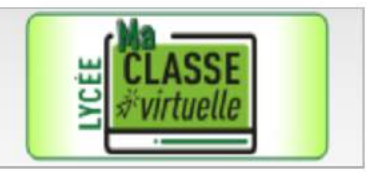

Si vous avez déjà créé votre classe virtuelle, vos liens de classe virtuelle sont les suivants :

❑ L'usage de la "gomme"

Le lien participant (à envoyer à vos élèves) : (https://eu.bbcollab.com/guest/faad982fa5974132b273e975cfc44

En cas de besoin, vous avez la possibilité de réinitialiser votre classe virtuelle.

Attention : vous obtiendrez de nouveaux liens Modérateur et participant, et les précédents ne seront plus utilisables.

 $\mathcal{A}$  is defined as a large virtuelle, les droits des droits des droits des droits des droits des droits de ✓ Désactiver les droits pour tous les participants, en

❑ Lien permanent

Possibilité de réinitialiser la classe virtuelle

Informations supplémentaires

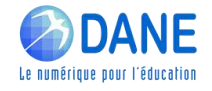

<http://dane.ac-reunion.fr/continuite-pedagogique/classevirtuelle/>

- Scénariser :
	- **Définir les objectifs visés,**
	- **Délimiter le contenu à traiter**
	- **Séquencer la classe virtuelle**
	- **Concevoir des supports adaptés**
	- **Penser à l'interactivité**

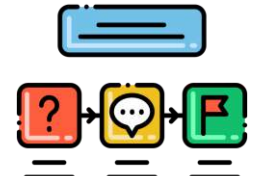

En amont de la classe virtuelle

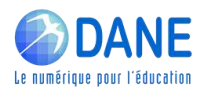

- Scénariser :
	- **Définir les objectifs visés,**
	- **Délimiter le contenu à traiter**
	- **Séquencer la classe virtuelle**
	- **Concevoir des supports adaptés**
	- **Penser à l'interactivité**

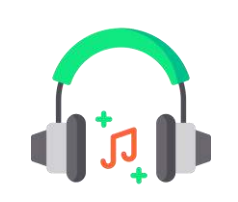

- Préparer la session: :
	- **F** Tester son matériel audio et vidéo
	- **Prévoir un casque avec micro plutôt que des haut-parleurs**
	- **EXP** Choisir un arrière-plan neutre pour préserver sa vie privée
	- **Importer les documents et supports utilisés**

#### En amont de la classe virtuelle

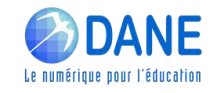

#### Scénariser :

- **Définir les objectifs visés,**
- **Délimiter le contenu à traiter**
- Séquencer la classe virtuelle
- **Concevoir des supports adaptés**
- **Penser à l'interactivité**

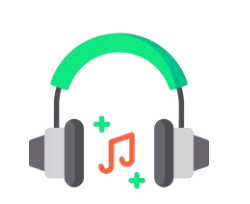

- Préparer la session: :
	- **F** Tester son matériel audio et vidéo
	- **Prévoir un casque avec micro plutôt que des haut-parleurs**
	- Choisir un arrière-plan neutre pour préserver sa vie privée
	- Importer les documents et supports utilisés

## En amont de la classe virtuelle

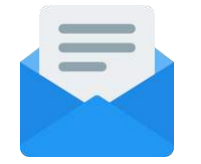

- Prévenir les participants
	- Envoyer un mail récapitulant la date et l'heure de la Classe virtuelle, le matériel nécessaire, la configuration requise, les consignes, le lien vers un test de configuration et vers la session.

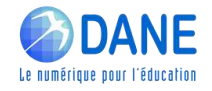

#### Scénariser :

- Définir les objectifs visés,
- Délimiter le contenu à traiter
- Séquencer la classe virtuelle
- Concevoir des supports adaptés
- **Penser à l'interactivité**

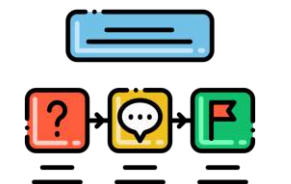

En amont de la classe virtuelle

- Préparer la session: :
	- Tester son matériel audio et vidéo
	- Prévoir un casque avec micro plutôt que des haut-parleurs
	- **EXECT** Choisir un arrière-plan neutre pour préserver sa vie privée
	- Importer les documents et supports utilisés

#### Prévenir les participants

 Envoyer un mail récapitulant la date et l'heure de la Classe virtuelle, le matériel nécessaire, la configuration requise, les consignes, le lien vers un test de configuration et vers la session.

- Juste avant la séance (le jour J) :
	- Prévoir 15 minutes pour accueillir les participants et les aider à se connecter
	- Vérifier que chaque participant peut communiquer correctement

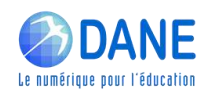

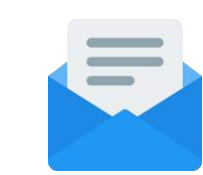

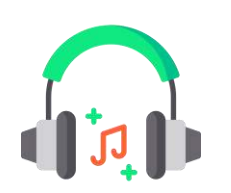

Pendant la classe virtuelle

- 5 premières minutes :
	- **Accueillir les participants par le biais du Tchat**
	- **Familiariser les participants à l'interface**

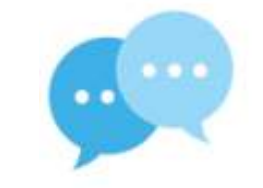

Donner les consignes d'intervention (modalités pour la prise de parole, pour les micros des participants, leur webcams).

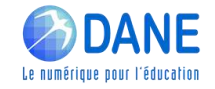

Pendant la classe virtuelle

#### 5 premières minutes :

- Accueillir les participants par le biais du Tchat
- Familiariser les participants à l'interface
- Donner les consignes d'intervention (modalités pour la prise de parole, pour les micros des participants, leur webcams).

#### Pendant la classe virtuelle

- Susciter l'intérêt et maintenir l'attention des participants qui ne sont pas physiquement présents.
- **Impliquer les participants aux différentes activités proposées (oralement, tableau blanc,** sondage, …)

Susciter l'intérêt et maintenir l'attention

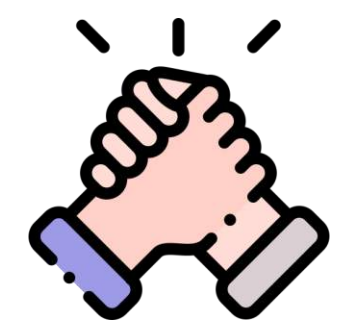

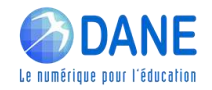

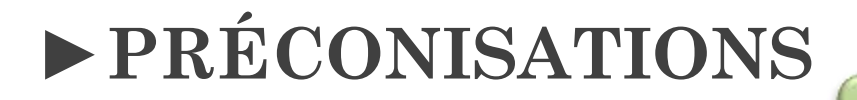

Après la classe virtuelle

- **Transmettre les liens des différents documents présentés.**
- Garder le lien par mail avec les participants

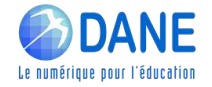

Après la classe virtuelle

- Transmettre les liens des différents documents présentés.
- Garder le lien par mail avec les participants

#### **Préconisations**

- Installez-vous dans un endroit calme pendant la session.
- La durée d'une classe virtuelle ne doit pas excéder 50 minutes. 1 ou 2 classes virtuelles par jour au maximum en collège ; 2 classes virtuelles par jour au maximum en lycée.
- Privilégiez l'utilisation de supports plutôt visuels que textuels.

- Si vous avez plus de 10 participants à votre session de classe virtuelle, coupez les vidéos des participants pour des soucis de débit.

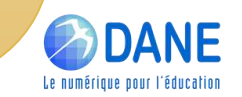

#### WEBINAIRES de la DANE

#### Premier degré

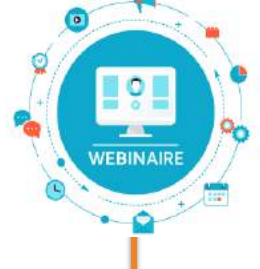

Thème 2 Proposer/Consolider une organisation du travail sur la semaine aux familles

Thème 3 Engager les élèves dans les apprentissages et les interactions

Thème 4 Conforter l'apprentissage de la lecture et de l'écriture

> Thème 5 Stimuler la pratique de l'oral

Thème 6 Conforter la construction de la numération Second degré

Thème 1 Comment suivre les webinaires de la DANE

Thème 2 Proposer/Consolider une organisation du travail sur la semaine aux familles

Thème 4 Proposer des activités et productions orales

Thème 5 Organiser des restitutions de productions d'élèves

Thème 6 Encourager les échanges à distance entre pairs

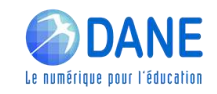

Lien vers les inscriptions dans M@gistère : <https://aca.re/dane/WebDane>

## PRÉVOIR DES MOMENTS D'ÉCHANGE DIRECT AVEC LES ÉLÈVES

Merci pour votre écoute

- [http://dane.ac-reunion.fr](http://dane.ac-reunion.fr/)
- nttp://dane.ac-reunion.fr/continuite-pedagogique/classevirtuelle/

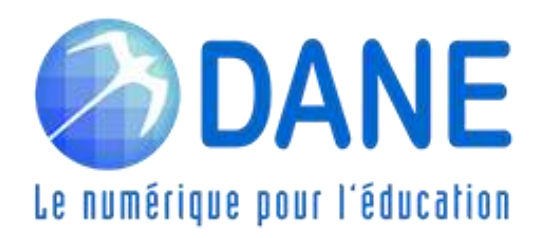